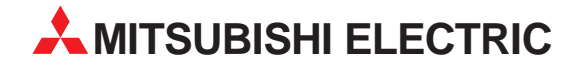

# **MELSEC System Q**

Speicherprogrammierbare Steuerungen

Installationsbeschreibung

# **AS-Interface-Master-Modul QJ71AS92**

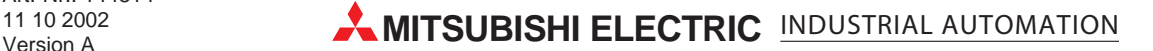

# **Zu dieser Installationsbeschreibung**

Die in diesem Handbuch vorliegenden Texte, Abbildungen, Diagramme und Beispiele dienen ausschließlich der Erläuterung des AS-Interface-Master-Moduls in Verbindung mit den speicherprogrammierbaren Steuerungen MELSEC System Q.

Sollten sich Fragen bezüglich Programmierung und Betrieb des in diesem Handbuch beschriebenen Moduls ergeben, zögern Sie nicht, Ihr zuständiges Verkaufsbüro oder einen Ihrer Vertriebspartner (siehe Umschlagrückseite) zu kontaktieren. Aktuelle Informationen sowie Antworten auf häufig gestellte Fragen erhalten Sie über die Mitsubishi-Homepage unter www.mitsubishi-automation.de.

Die MITSUBISHI ELECTRIC EUROPE B.V. behält sich vor, jederzeit technische Änderungen oder Änderungen dieses Handbuchs ohne besondere Hinweise vorzunehmen.

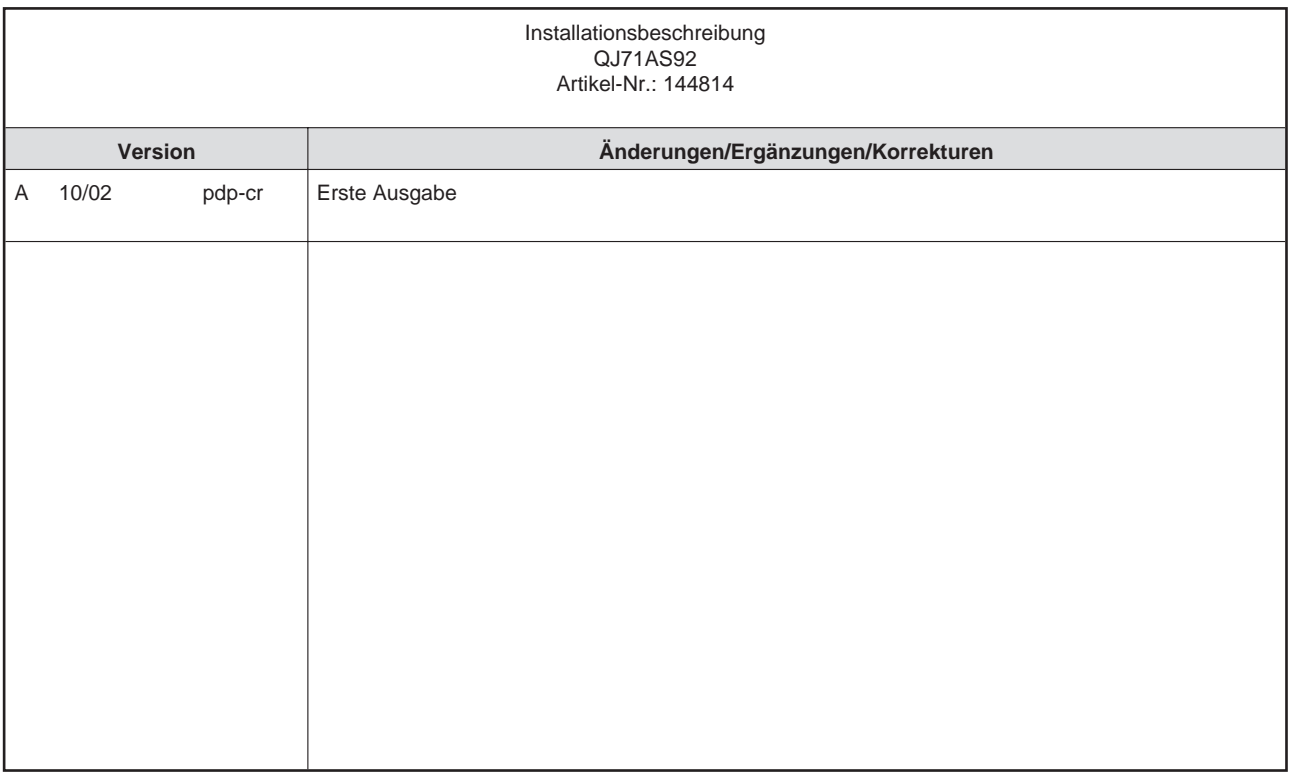

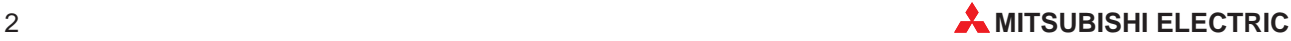

# **Inhaltsverzeichnis**

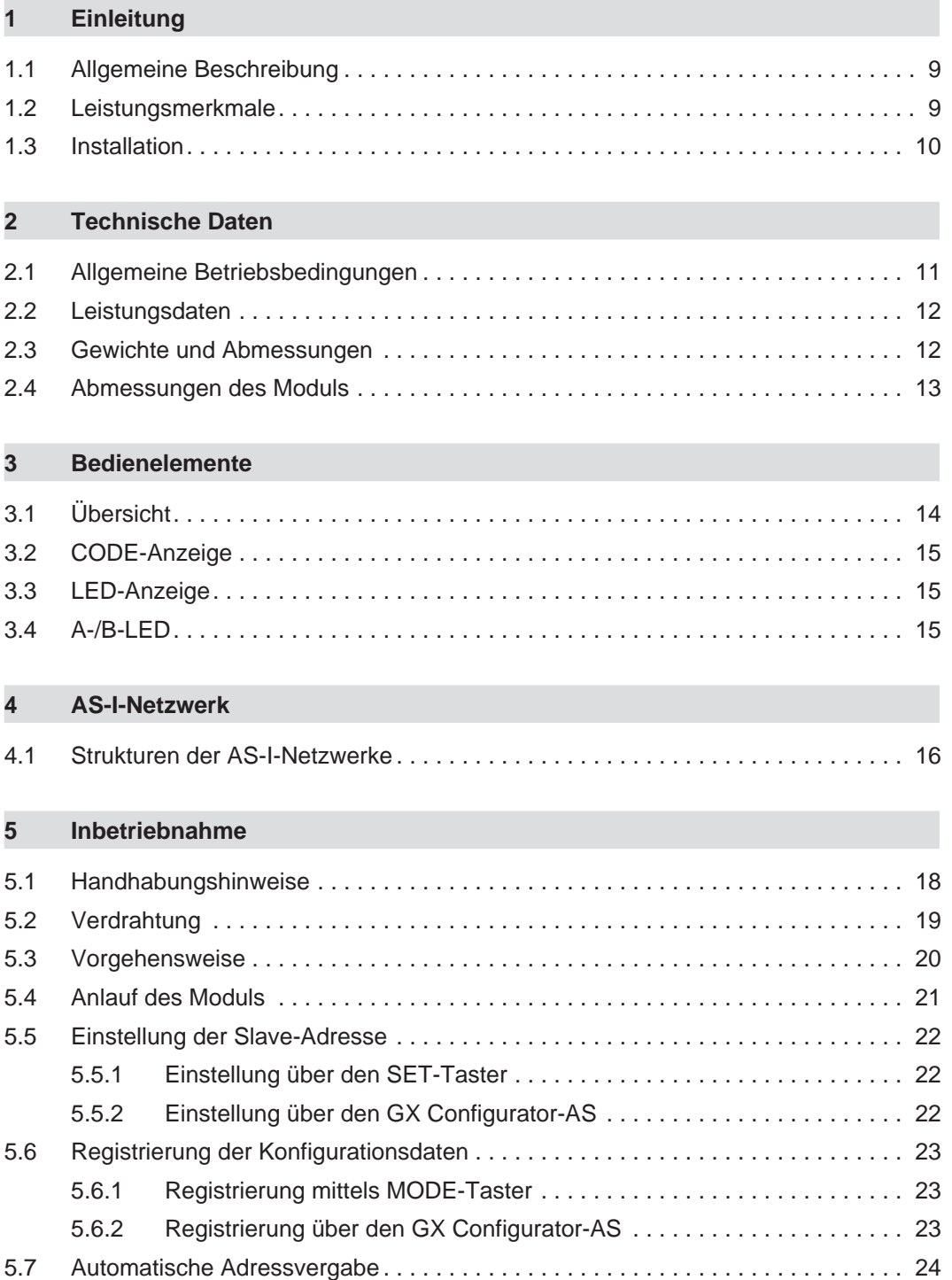

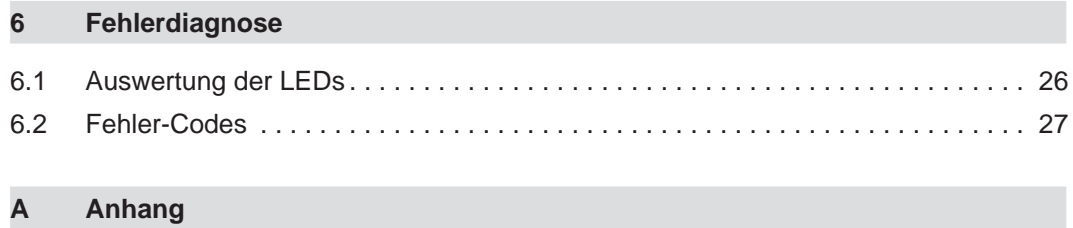

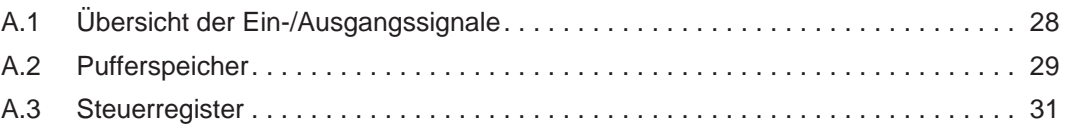

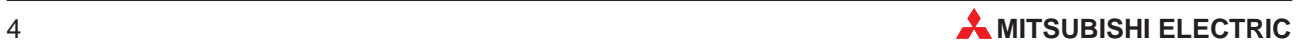

# **Sicherheitshinweise**

### **Zielgruppe**

Dieses Handbuch richtet sich ausschließlich an anerkannt ausgebildete Elektrofachkräfte, die mit den Sicherheitsstandards der Automatisierungstechnik vertraut sind. Projektierung, Installation, Inbetriebnahme, Wartung und Prüfung der Geräte dürfen nur von einer anerkannt ausgebildeten Elektrofachkraft, die mit den Sicherheitsstandards der Automatisierungstechnik vertraut ist, durchgeführt werden. Eingriffe in die Hard- und Software unserer Produkte, soweit sie nicht in diesem Handbuch beschrieben sind, dürfen nur durch unser Fachpersonal vorgenommen werden.

### **Bestimmungsgemäßer Gebrauch**

Das AS-Interface-Master-Modul der MELSEC System Q ist nur für die Einsatzbereiche vorgesehen, die in der vorliegenden Bedienungsanleitung beschrieben sind. Achten Sie auf die Einhaltung aller im Handbuch angegebenen Kenndaten. Das Produkt wurden unter Beachtung der Sicherheitsnormen entwickelt, gefertigt, geprüft und dokumentiert. Unqualifizierte Eingriffe in die Hard- oder Software bzw. Nichtbeachtung der in diesem Handbuch angegebenen oder am Produkt angebrachten Warnhinweise können zu schweren Personen- oder Sachschäden führen. Es dürfen nur von MITSUBISHI ELECTRIC empfohlene Zusatz- bzw. Erweiterungsgeräte in Verbindung mit den speicherprogrammierbaren Steuerungen der MELSEC System Q benutzt werden. Jede andere darüber hinausgehende Verwendung oder Benutzung gilt als nicht bestimmungsgemäß.

### **Sicherheitsrelevante Vorschriften**

Bei der Projektierung, Installation, Inbetriebnahme, Wartung und Prüfung der Geräte müssen die für den spezifischen Einsatzfall gültigen Sicherheits- und Unfallverhütungsvorschriften beachtet werden. Es müssen besonders folgende Vorschriften (ohne Anspruch auf Vollständigkeit) beachtet werden:

- VDE-Vorschriften
	- **–** VDE 0100 Bestimmungen für das Errichten von Starkstromanlagen mit einer Nennspannung bis 1000 V
	- **–** VDE 0105 Betrieb von Starkstromanlagen
	- **–** VDE 0113 Elektrische Anlagen mit elektronischen Betriebsmitteln
	- **–** VDE 0160 Ausrüstung von Starkstromanlagen und elektrischen Betriebsmitteln
	- **–** VDE 0550/0551 Bestimmungen für Transformatoren
	- **–** VDE 0700 Sicherheit elektrischer Geräte für den Hausgebrauch und ähnliche Zwecke
	- **–** VDE 0860 Sicherheitsbestimmungen für netzbetriebene elektronische Geräte und deren Zubehör für den Hausgebrauch und ähnliche Zwecke
- **•** Brandverhütungsvorschriften
- Unfallverhütungsvorschrift
	- **–** VBG Nr.4

Elektrische Anlagen und Betriebsmittel

### **Erläuterung zu den Gefahrenhinweisen**

In diesem Handbuch befinden sich Hinweise, die für den sachgerechten sicheren Umgang mit dem Gerät wichtig sind. Die einzelnen Hinweise haben folgende Bedeutung:

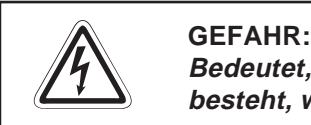

Bedeutet, dass eine Gefahr für das Leben und die Gesundheit des Anwenders **besteht, wenn die entsprechenden Vorsichtsmaßnahmen nicht getroffen werden.**

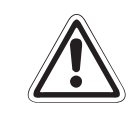

### **E ACHTUNG:**

Bedeutet eine Warnung vor möglichen Beschädigungen des Gerätes, der Software oder **anderen Sachwerten, wenn die entsprechenden Vorsichtsmaßnahmen nicht getroffen werden.**

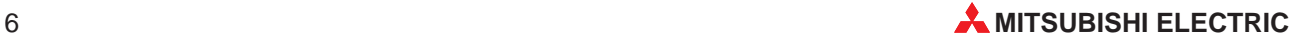

### **Allgemeine Gefahrenhinweise und Sicherheitsvorkehrungen**

Die folgenden Gefahrenhinweise sind als generelle Richtlinie für speicherprogrammierbare Steuerungen in Verbindung mit anderen Geräten zu verstehen. Sie müssen bei Projektierung, Installation und Betrieb der elektrotechnischen Anlage unbedingt beachtet werden.

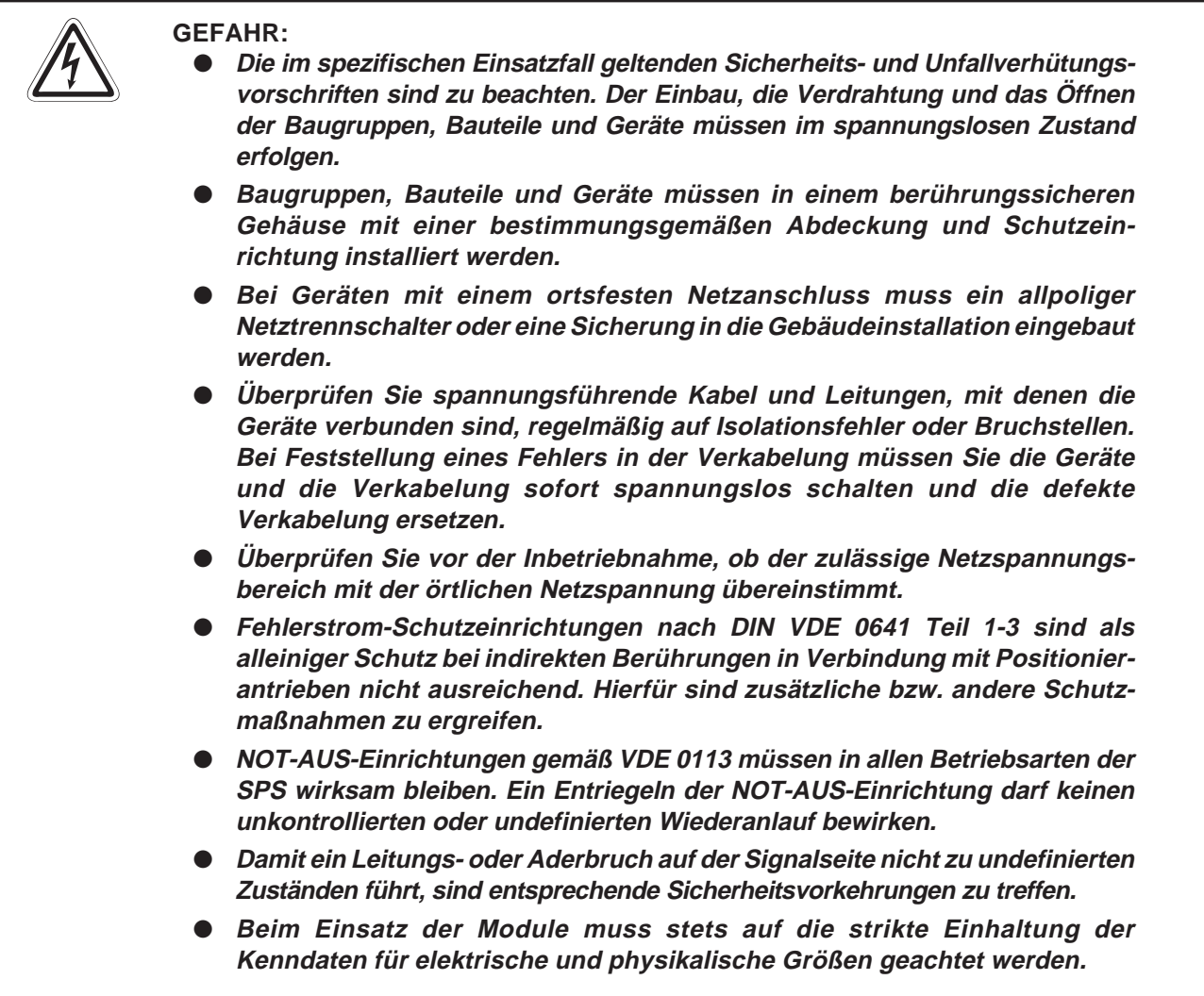

### **Sicherheitshinweise für die Planung des Busaufbaus**

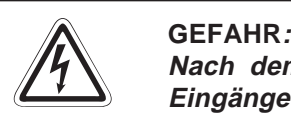

**Nach dem Auftreten eines Kommunikationsfehlers im AS-I-Netzwerk haben die Eingänge des gestörten Slaves den Zustand "0".**

Die Ausgänge werden je nach den technischen Daten des Slaves in dem Zustand wie **vor der Störung gehalten oder zurückgesetzt.**

Benutzen Sie das Eingangssignal "Konfiguration nicht OK" (X4) und die Liste der aktiven Slaves aus dem Pufferspeicher (Adressen 15H-18H) als Verriegelung für die **Programmbearbeitung.**

**Durch falsch gesetzte Ausgänge kann es zu Unfällen kommen.**

Die Ein- und Ausgänge des Moduls können abhängig von Fehlern gesetzt oder zu**rückgesetzt werden.**

Sehen Sie für Ein- und Ausgangssignale, bei denen Schaden entstehen kann, wenn **sie falsch gesetzt werden, Überwachungsschaltungen vor.**

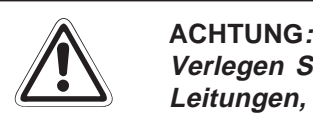

**Verlegen Sie Leitungen des AS-Interface nicht zusammen mit Netzleitungen oder Leitungen, die eine Lastspannung führen.**

**Der Mindestabstand zu diesen Leitungen beträgt 100 mm.**

**Wenn dies nicht beachtet wird, können durch induzierte Störspannungen Störungen auftreten.**

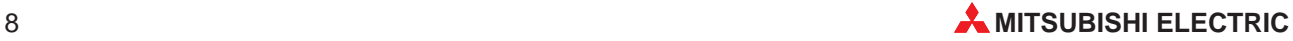

# <span id="page-8-0"></span>**1 Einleitung**

In der vorliegenden Installationsbeschreibung sind die wichtigsten Kenndaten des AS-Interface-Master-Moduls QJ71AS92 zusammengestellt. Sie dient dem erfahrenen Anwender zur schnellen Inbetriebnahme des Moduls. Eine detaillierte Beschreibung der Funktionen und der Programmieranweisungen finden Sie in dem Handbuch des QJ71AS92-Moduls, das Sie kostenlos im Internet unter der Adresse www.mitsubishi-automation.de herunterladen oder separat bestellen können. Für eine optimale Nutzung des Module muss dieses Handbuch vor der ersten Inbetriebnahme der Module komplett gelesen und verstanden worden sein.

# **1.1 Allgemeine Beschreibung**

Das Aktor-Sensor-Interface (AS-Interface, AS-I) ist ein internationaler Standard (IEC-62026-2) zum Datenaustausch auf der untersten Feldbusebene. Anschließbar sind z. B. Sensoren, Aktoren oder E/A-Module. Daten werden nach dem Master-Slave-Prinzip ausgetauscht. Das QJ71AS92 kann als Master in der MELSEC System Q eingesetzt werden und ist kompatibel zur AS-Interface-Spezifikation Version 2.11.

## **1.2 Leistungsmerkmale**

### **Konfiguration**

Das QJ71AS92 kann bis zu 62 Slaves (31 Gruppe A, 31 Gruppe B) mit jeweils bis zu 4 Ein- und Ausgängen pro Adresse ansteuern.

### **Automatische Adesszuordnung**

Das QJ71AS92 verfügt über eine automatische Adressenzuordnung. Wenn ein Slave nicht mehr angesprochen werden kann, kann das QJ71AS92 automatisch die Adresse des ausgefallenen Slaves einem anderen, baugleichen Slave zuordnen. Die Adresse des neuen Slaves muss auf "0" eingestellt werden.

### **Übertragungsdistanz**

Die Leitungslänge kann bei Einsatz von zwei Repeatern bis zu 300 Meter betragen. Ohne Repeater beträgt die Übertragungsdistanz 100 m.

### **Einfache Parametrierung mit Software-Paket GX Configurator-AS**

Das Software-Paket GX Configurator-AS dient zur Einstellung der Modulparameter und der Parameter für die automatische Aktualisierung. Zum Betrieb des AS-Interface-Moduls wird das Software-Paket nicht unbedingt benötigt, es reduziert aber das Ablaufprogramm und vereinfacht die Überprüfung des Zustandes und der Moduleinstellungen.

## <span id="page-9-0"></span>**1.3 Installation**

Für die MELSEC-System-Q-Steuerungen stehen unterschiedliche Haupt- und Erweiterungsbaugruppenträger zur Verfügung. Detaillierte Informationen über die Baugruppenträger und deren Montage entnehmen Sie bitte dem Q-Hardware-Handbuch.

### **Installation der Module auf dem Baugruppenträger**

Beachten Sie bei der Installation der Module bitte die folgenden Sicherheitshinweise:

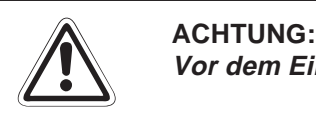

**Vor dem Einbau der Module ist immer die Netzspannung auszuschalten.**

**Wird das Modul nicht korrekt über die Führungslasche auf den Baugruppenträger gesetzt, können sich die Pins im Modulstecker verbiegen.**

**Berühren Sie keine leitenden Teile oder elektronische Bauteile der Module. Dies kann zu Störungen oder Beschädigung der Baugruppe führen.**

- Nachdem Sie die Netzspannung ausgeschaltet haben, setzen Sie das Modul mit der unteren Lasche in die Führung des Baugruppenträgers ein.
- Drücken Sie das Modul anschließend auf den Baugruppenträger, bis das Modul ganz am Baugruppenträger anliegt.
- Sichern Sie das Modul zusätzlich mit einer Schraube (M3 x 12), wenn Vibrationen zu erwarten sind. Diese Schraube gehört nicht zum Lieferumfang der Module.

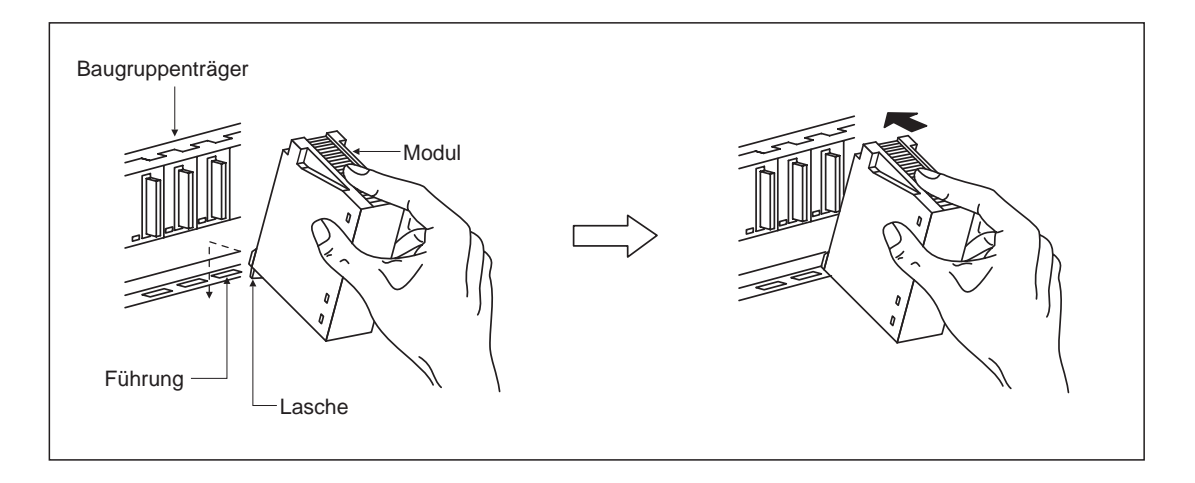

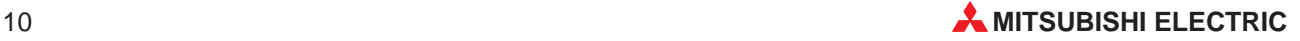

# <span id="page-10-0"></span>**2 Technische Daten**

# **2.1 Allgemeine Betriebsbedingungen**

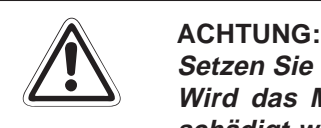

**Setzen Sie das Modul nur bei den unten aufgeführten Betriebsbedingungen ein. Wird das Modul unter anderen Bedingungen betrieben, können Baugruppen be**schädigt werden und es besteht die Gefahr von elektrischen Schlägen, Feuer oder **Störungen.**

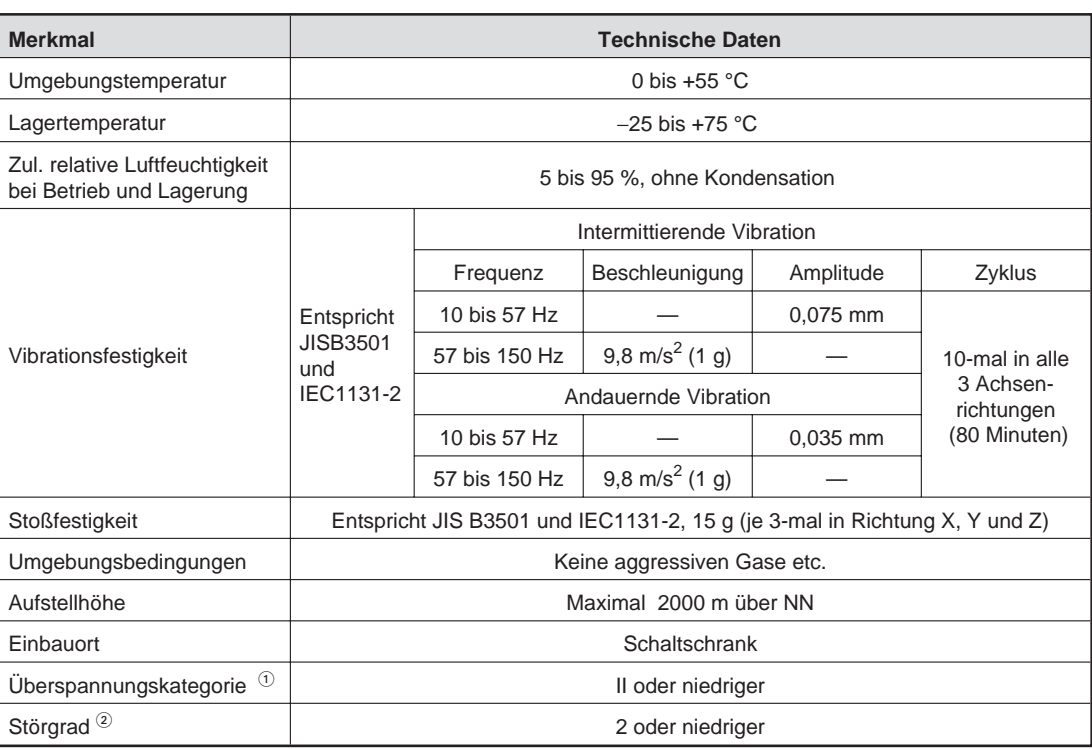

 $\overline{0}$  Gibt an, in welchem Bereich der Spannungsversorgung vom öffentlichen Netz bis zur Maschine das Gerät angeschlossen ist Kategorie II gilt für Geräte, die ihre Spannung aus einem festen Netz beziehen. Die Überspannungsfestigkeit für Geräte, die mit Spannungen bis 300 V betrieben werden, ist 2500 V.

 $\circled{2}$  Gibt einen Index für den Grad der Störungen an, die von dem Modul an die Umgebung abgegeben werden

Störgrad 2 gibt an, dass keine Störungen induziert werden. Bei Kondensation kann es jedoch zu induzierten Störungen kommen.

# <span id="page-11-0"></span>**2.2 Leistungsdaten**

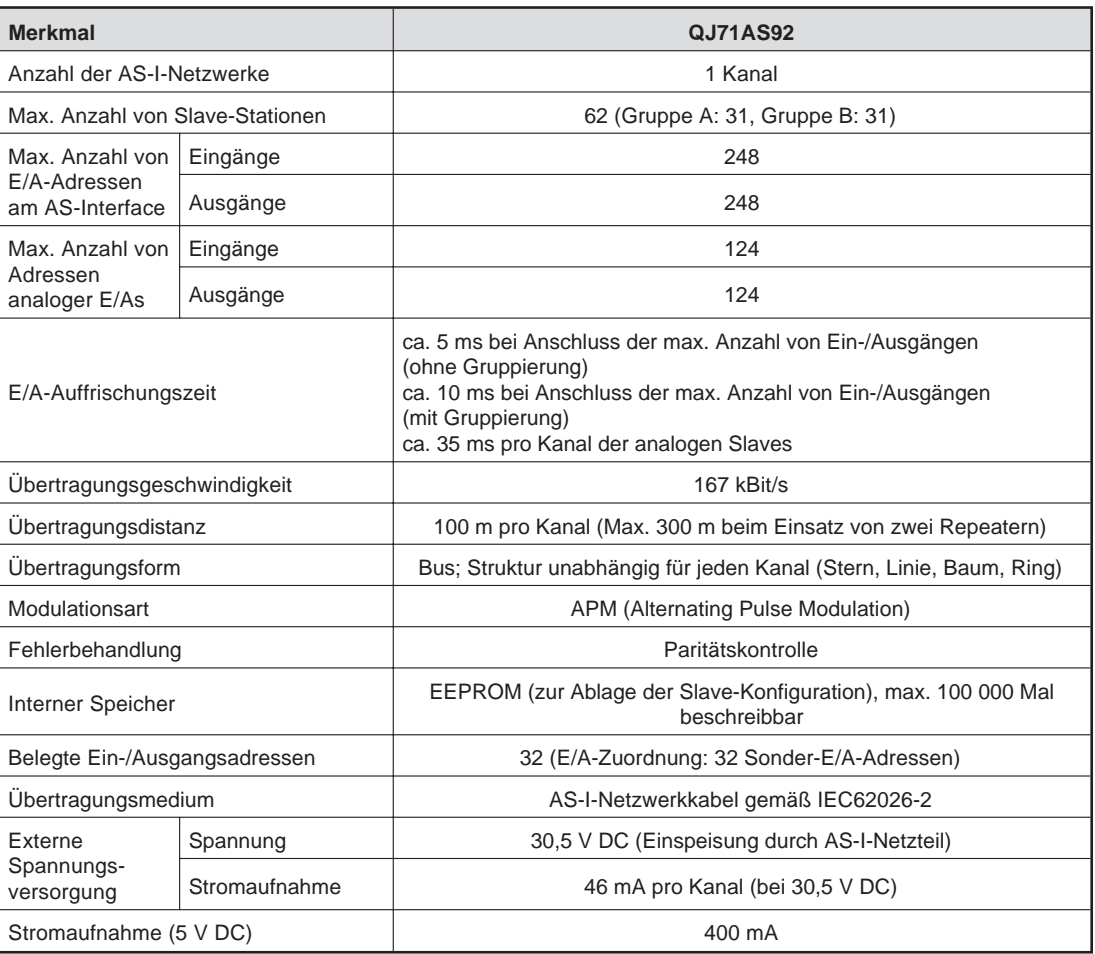

# **2.3 Gewichte und Abmessungen**

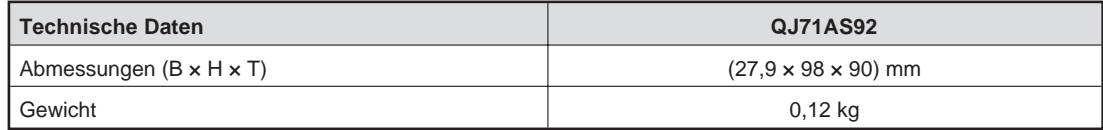

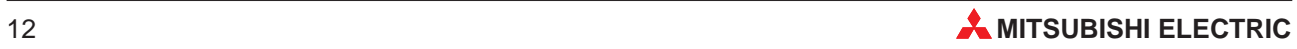

# <span id="page-12-0"></span>**2.4 Abmessungen des Moduls**

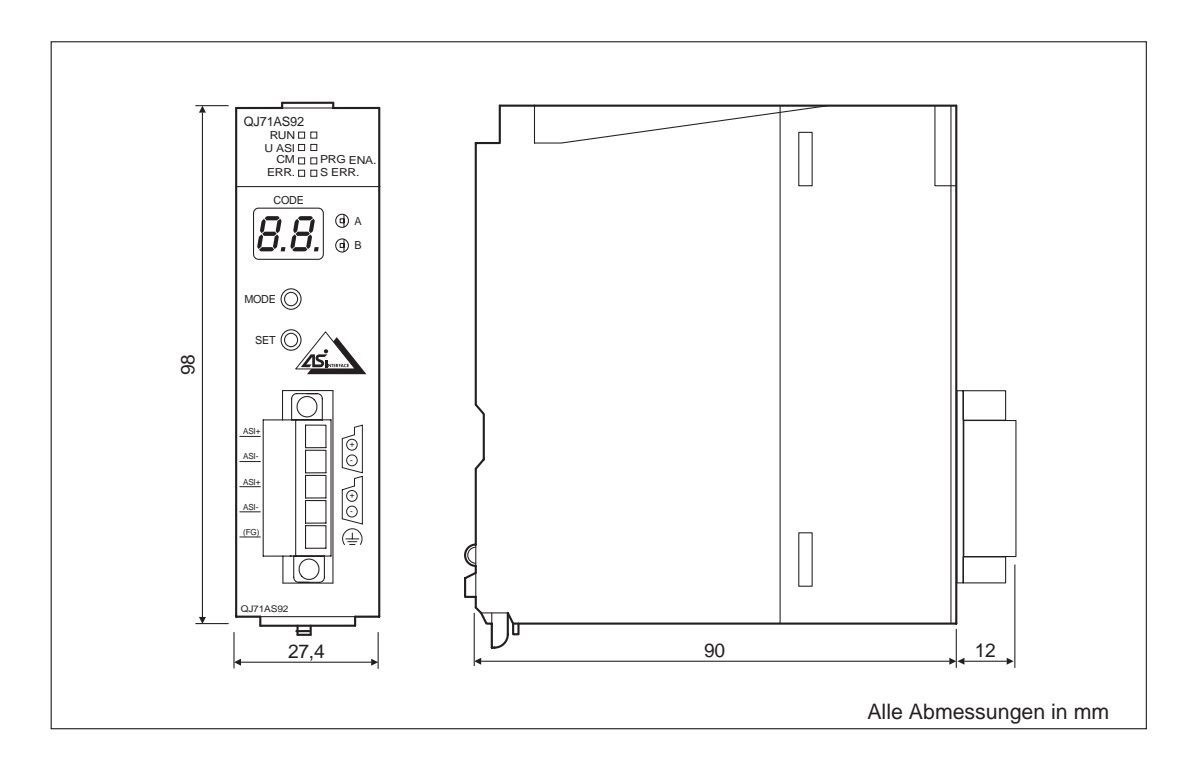

<span id="page-13-0"></span>**3 Bedienelemente**

# **3.1 Übersicht**

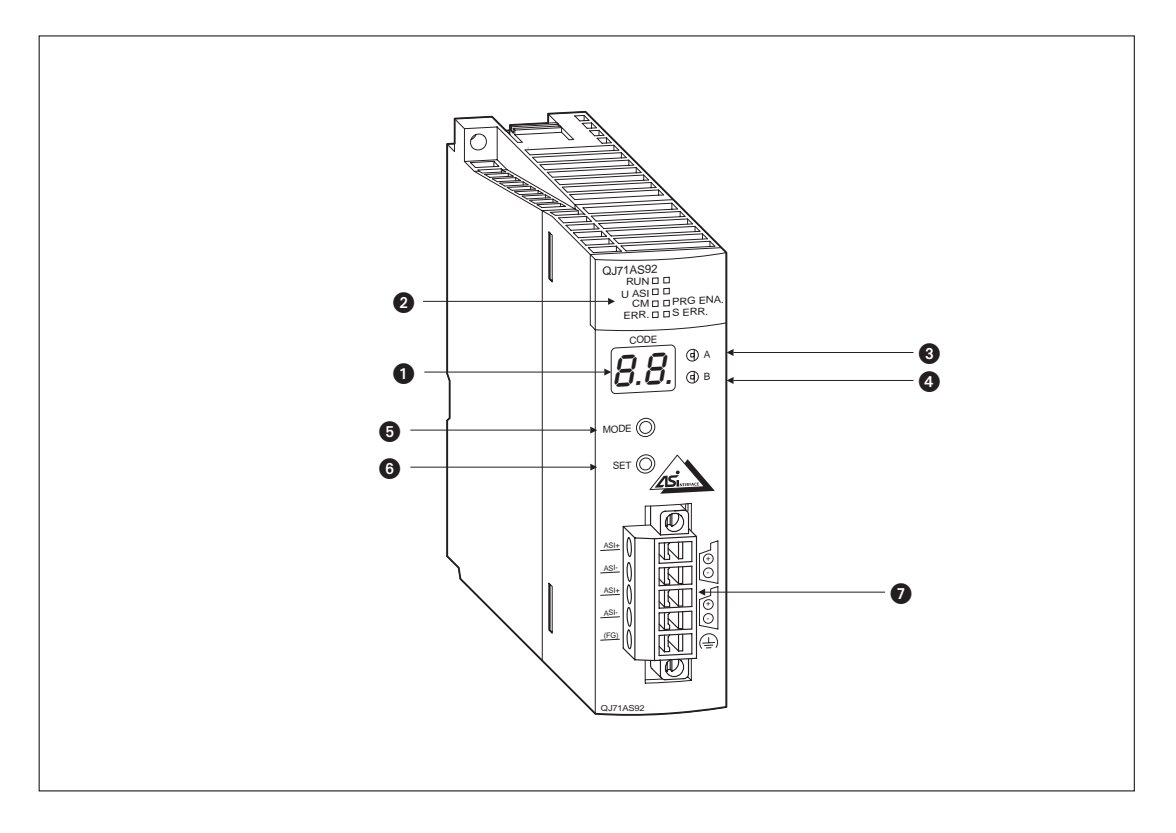

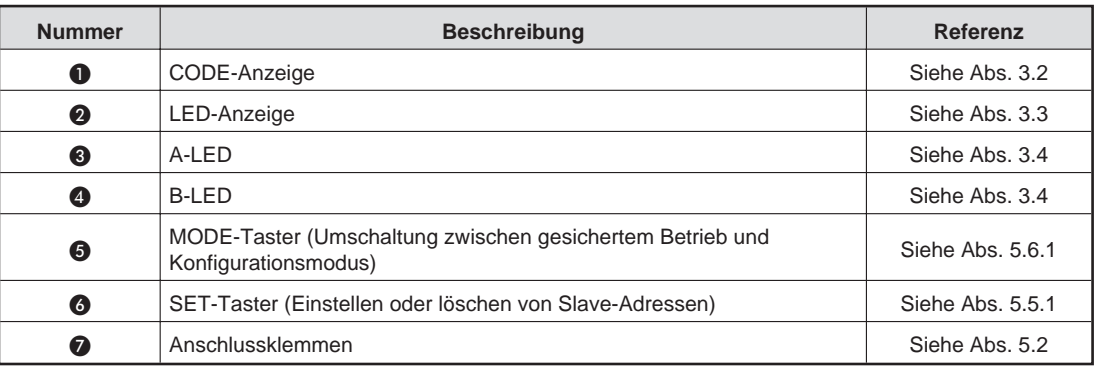

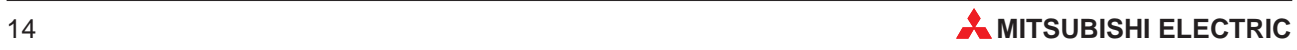

# <span id="page-14-0"></span>**3.2 CODE-Anzeige**

Über die CODE-Anzeige wird die Slave-Adresse oder der Fehler-Code (siehe Abs. 6.2) des QJ71AS92 angezeigt. Folgende Zahlen und Buchstaben können mit der CODE-Anzeige dargestellt werden:

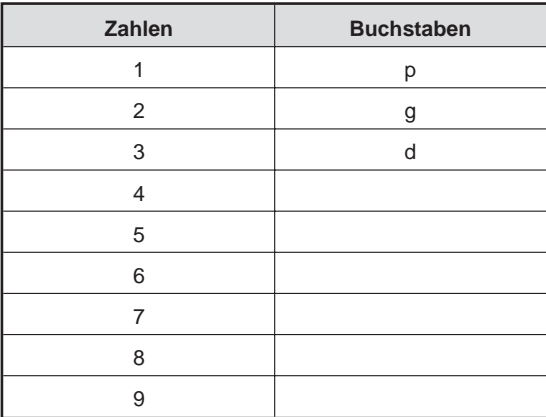

# **3.3 LED-Anzeige**

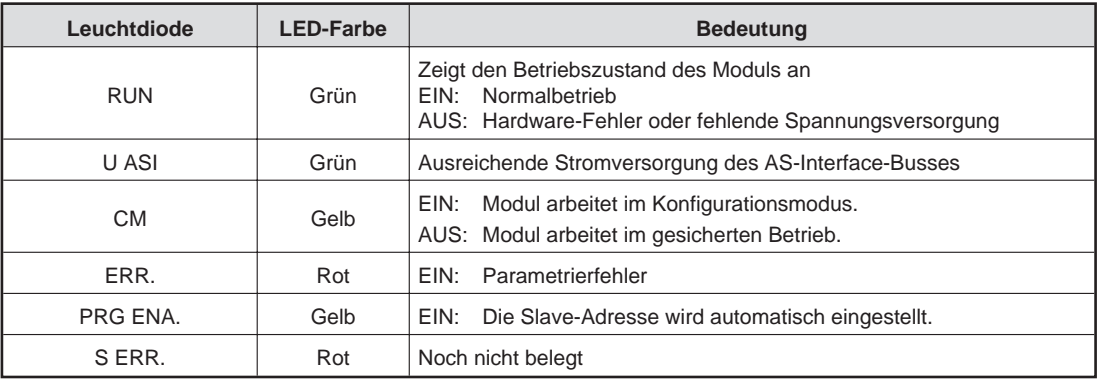

# **3.4 A-/B-LED**

Werden auf der CODE-Anzeige die Slave-Adressen 0–31 angezeigt, wird über die A-/B-LED der Slavetyp angezeigt.

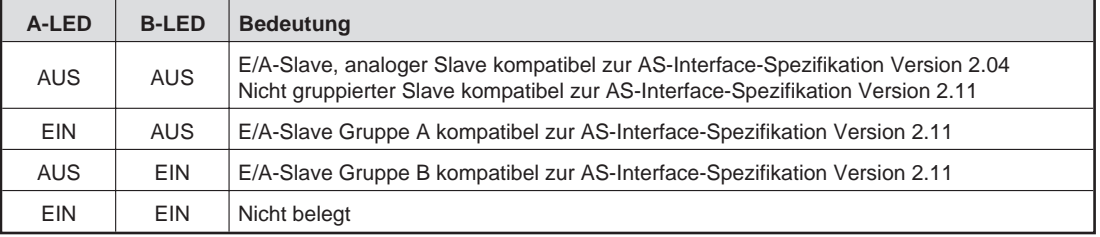

# <span id="page-15-0"></span>**4 AS-I-Netzwerk**

AS-I-Netzwerke können in Stern-, Linien- , Baum- oder Ringstruktur aufgebaut werden.

Abschlusswiderstände werden nicht benötigt.

Die max. Übertragungsentfernung beträgt ohne Repeater 100 m. Durch Einsatz von bis zu zwei Repeatern lässt sich die Übertragungsentfernung auf 300 m erweitern.

Zur Spannungsversorgung des AS-Interface wird ein Netzteil an beliebiger Stelle des Netzwerks eingesetzt. Beim Einsatz eines Repeaters sollte die Versorgungsspannung nach dem Repeater eingespeist werden.

# **4.1 Strukturen der AS-I-Netzwerke**

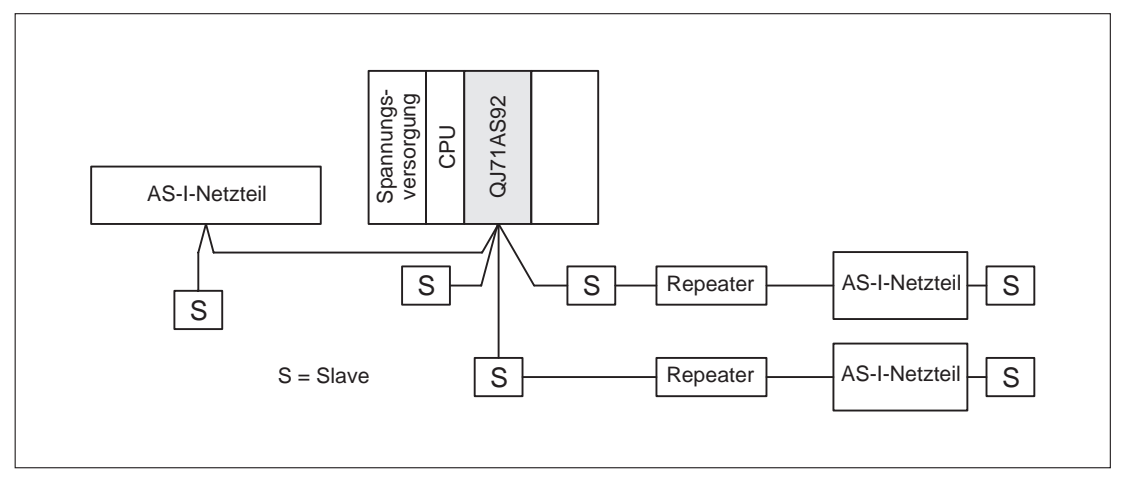

### **Sternstruktur**

### **Linienstruktur**

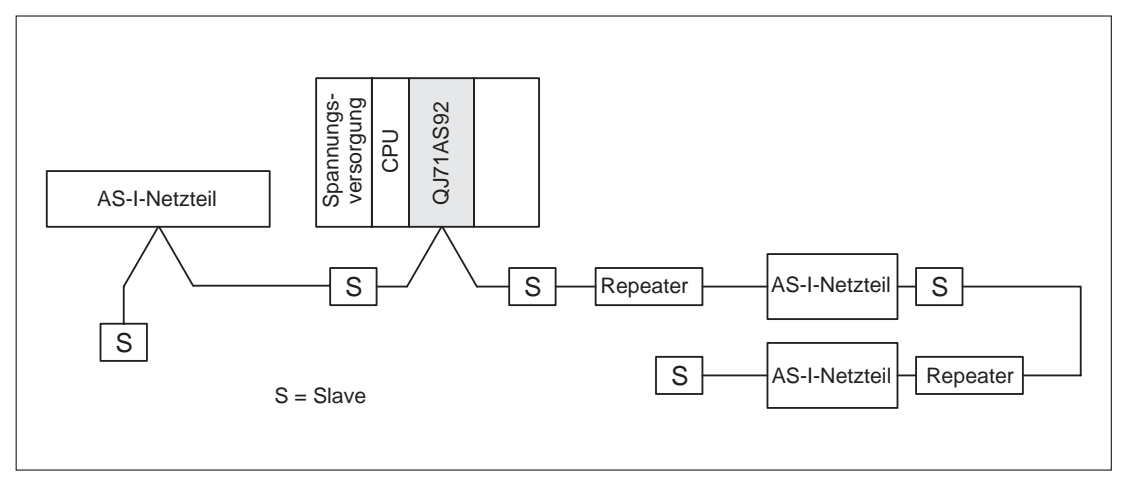

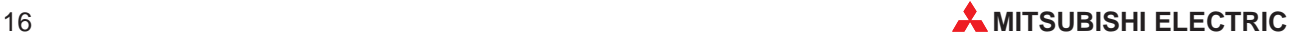

### **Baumstruktur**

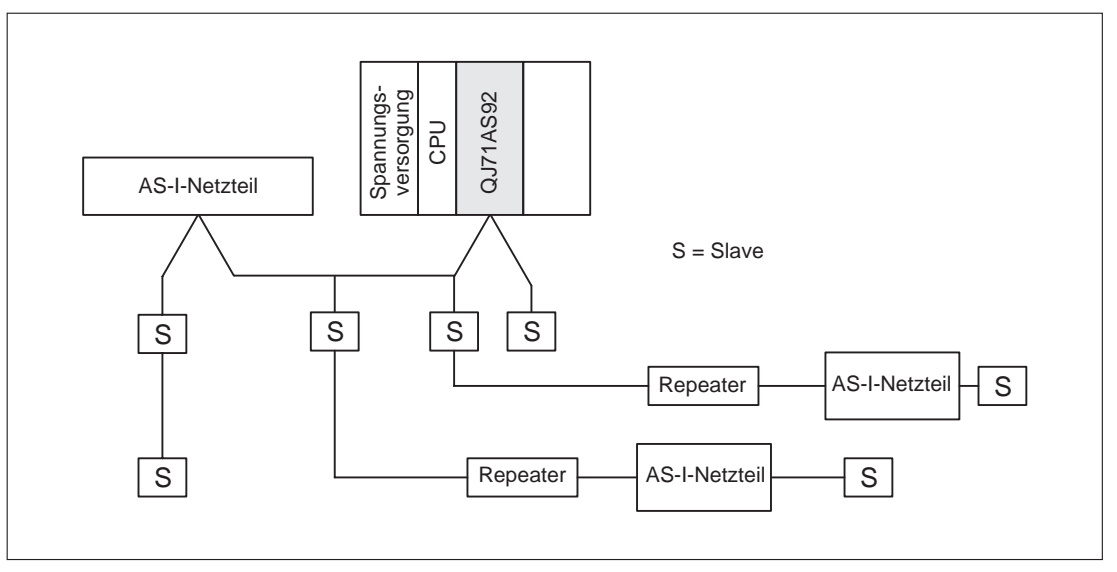

### **Ringstruktur**

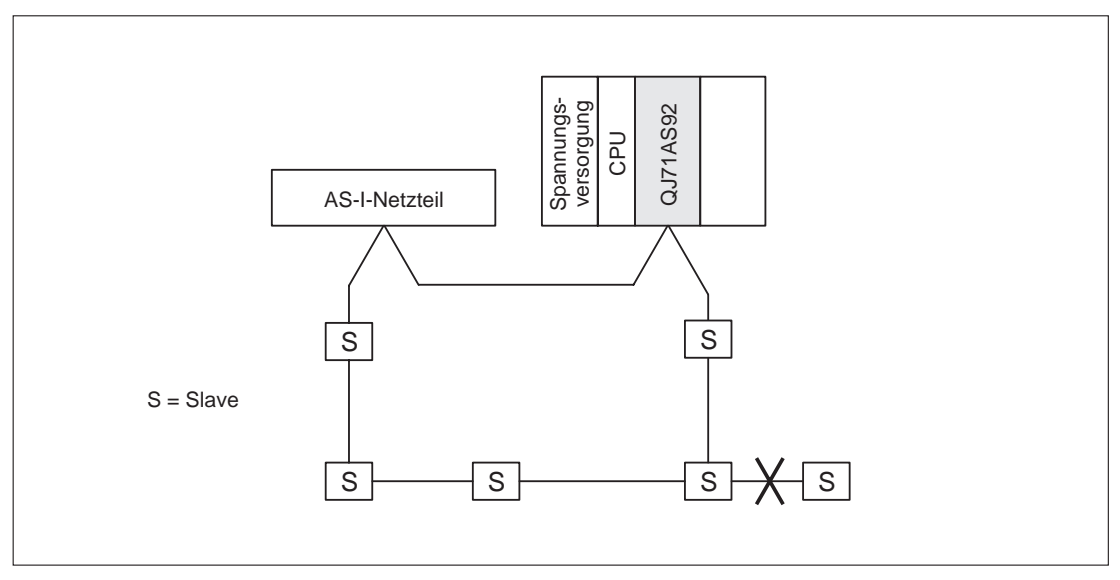

# <span id="page-17-0"></span>**5 Inbetriebnahme**

# **5.1 Handhabungshinweise**

### **Vorsichtsmaßnahmen**

Da das Gehäuse und die Klemmenabdeckung aus Kunststoff gefertigt sind, ist darauf zu achten, dass die Geräte keinen mechanischen Belastungen und starken Stößen ausgesetzt werden. Die Platinen dürfen in keinem Fall aus dem Gerät entfernt werden. Bei der Installation ist darauf zu achten, dass keine Drähte oder Metallspäne in das Gehäuse gelangen.

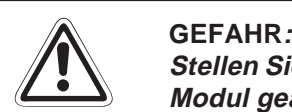

Stellen Sie sicher, dass die Betriebsspannung immer unterbrochen ist, wenn an dem **Modul gearbeitet wird.**

Decken Sie die Klemmen auf der Frontseite des Moduls unbedingt mit den mit**gelieferten Abdeckungen ab, bevor Sie die Versorgungsspannung einschalten oder wenn das Modul nach dem Verdrahten eingeschaltet wird.** Wenn die Abdeckungen nicht benutzt werden, besteht die Gefahr von elektrischen **Schlägen.**

Ziehen Sie die Schrauben der Klemmen mit dem vorgeschriebenem Anzugsmoment (siehe Tabelle) an. Lose oder überdrehte Schrauben können Kurzschlüsse, Störungen oder Ausfälle des Moduls verursachen.

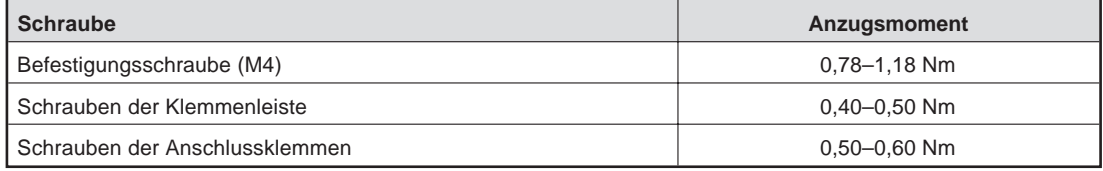

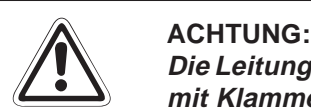

Die Leitungen des AS-Interface sollten immer in einem Kabelkanal verlegt oder sicher **mit Klammern befestigt werden.**

Durch lose verlegte Leitungen kann das Modul und das Kabel beschädigt werden, und **es können Störungen beim Datenaustausch auftreten.**

Ziehen Sie nicht an der Leitung, wenn Sie die AS-I-Leitung von dem Modul entfernen möchten. Lösen Sie erst alle Schrauben, die die Leitung mit dem Modul verbinden. Wenn an der Leitung gezogen wird, während sie noch mit dem Modul verbunden ist, kann das QJ71AS92 oder die Leitung beschädigt werden und es kann zu Störungen **aufgrund der losen Verbindung kommen.**

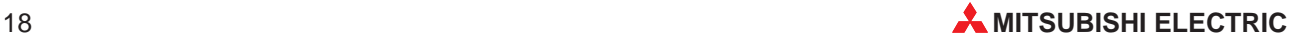

# <span id="page-18-0"></span>**5.2 Verdrahtung**

**Sicherheitshinweise für die Verdrahtung**

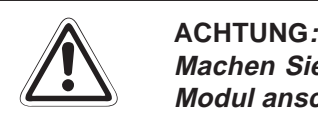

Machen Sie sich mit der Klemmenbelegung des QJ71AS92 vertraut, bevor Sie das **Modul anschließen.**

**Falsche Verdrahtung kann zu Feuer oder Fehlern führen.**

**Das Eindringen von leitfähigen Fremdkörpern in das Gehäuse der Baugruppe kann Feuer oder Störungen verursachen oder zum Zusammenbruch des Datenaustausches führen.**

### **Vorsichtsmaßnahmen bei der Verdrahtung**

- Verlegen Sie die Kabel nicht zusammen mit spannungsführenden Leitungen. Dadurch vermeiden Sie, dass induktive und kapazitive Störimpulse eingekoppelt werden können.
- Benutzen Sie zum Anschluss des QJ71AS92 an ein AS-I-Netzwerk eine AS-I-Leitung.
- Bei Einsatz in einer Umgebung mit hohen Störeinstrahlungen ist die Klemme FG zu erden.

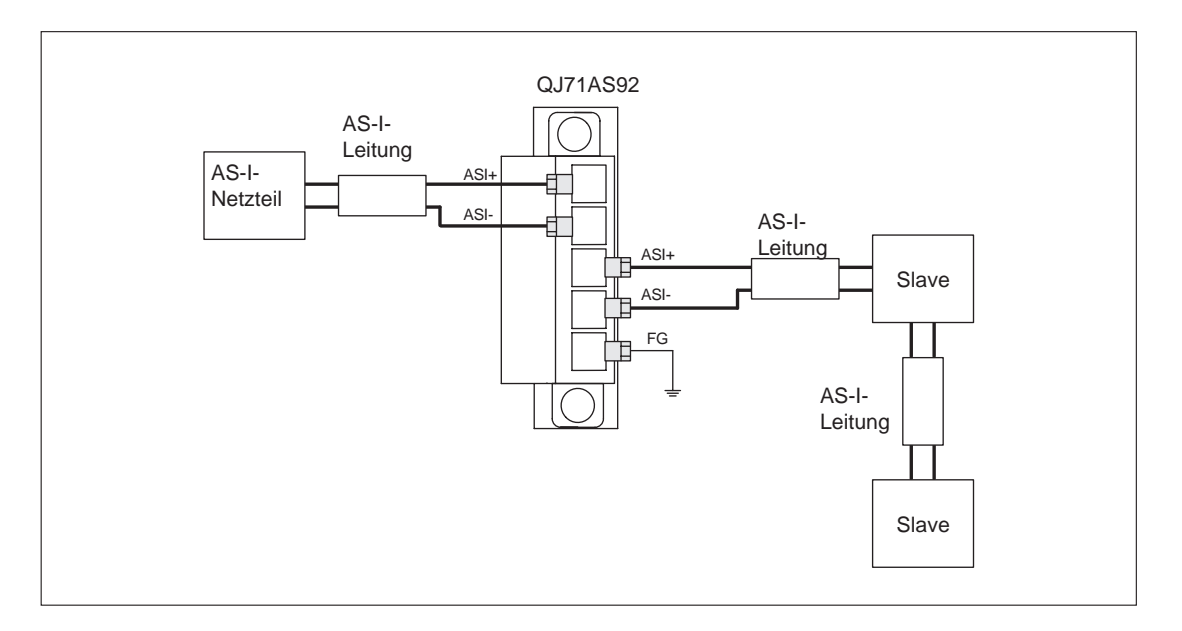

# <span id="page-19-0"></span>**5.3 Vorgehensweise**

Zur Installation und Inbetriebnahme der Module gehen Sie entsprechend dem folgenden Ablaufdiagramm vor:

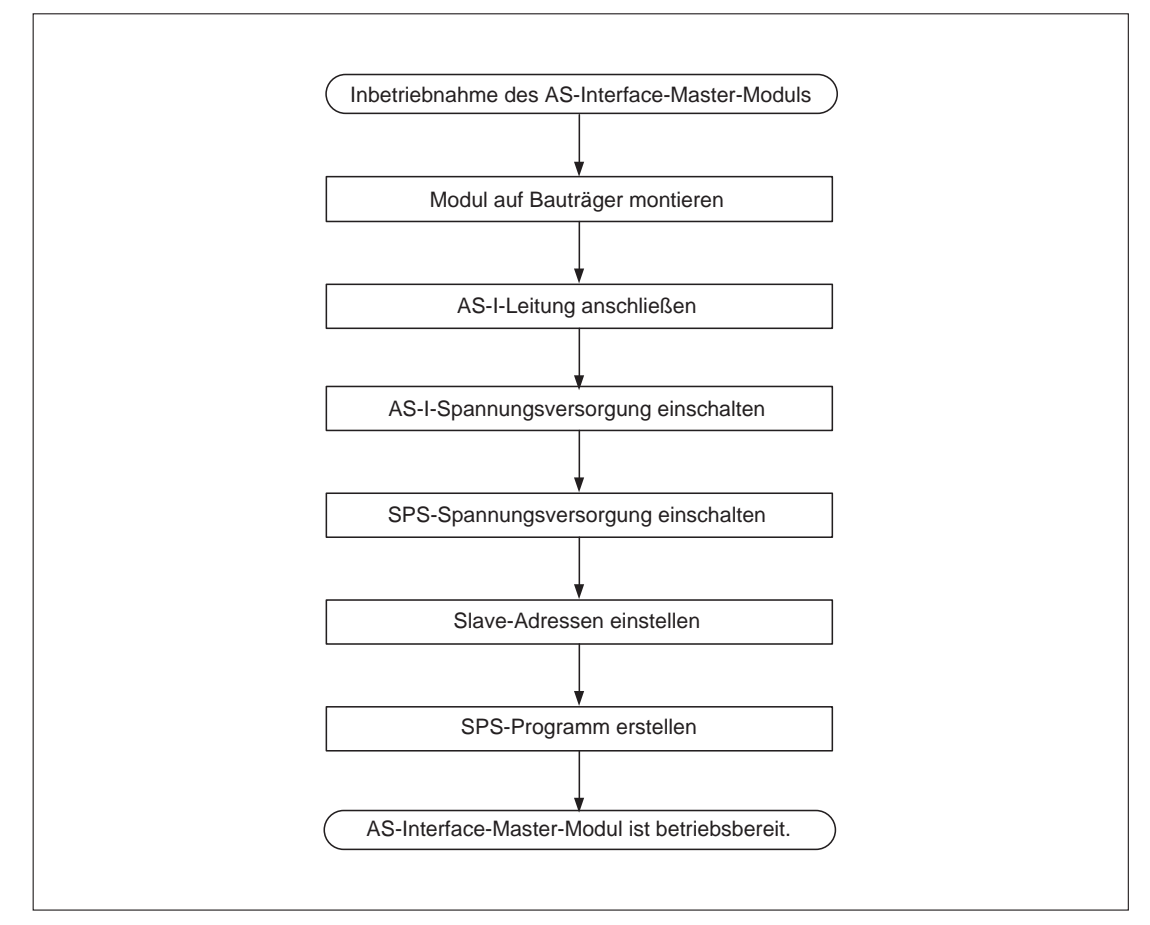

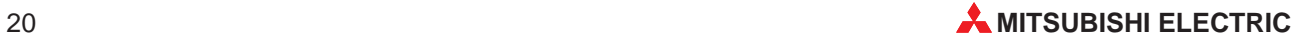

# <span id="page-20-0"></span>**5.4 Anlauf des Moduls**

### **Betriebsablauf nach Einschalten der Versorgungsspannung**

Nach Einschalten der Versorgungsspannung werden verschiedene Phasen durchlaufen, bis sich das AS-Interface-Master-Modul im Normalbetrieb befindet:

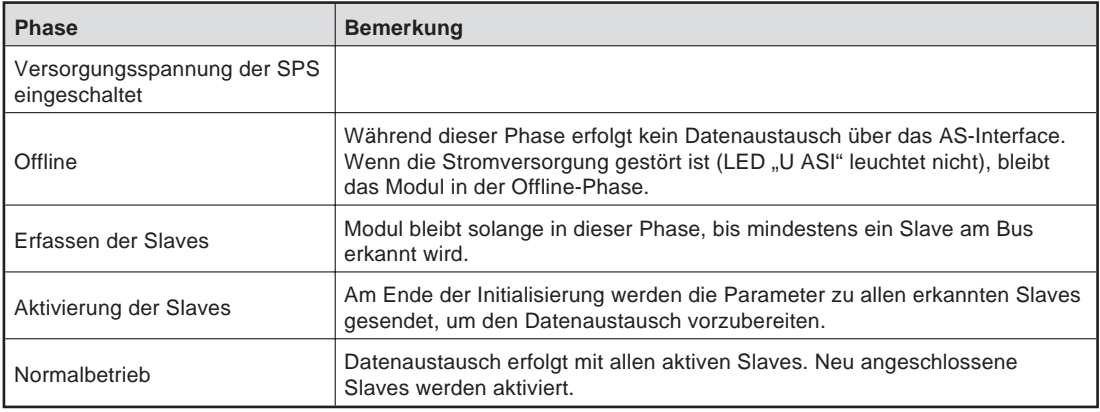

Der Normalbetrieb beinhaltet den **gesicherten Betrieb** und den **Konfigurationsmodus**. Wenn ein Slave vorhanden ist, der während des Anlaufs des Moduls mit dem QJ71AS92 kommunizieren kann, geht das QJ71AS92 in die Betriebsart, die im EEPROM abgelegt ist. Zwischen dem gesicherten Betrieb und dem Konfigurationsmodus kann durch einen CPU-Befehl gewechselt werden.

### **Gesicherter Betrieb**

Im gesicherten Betrieb kommuniziert das QJ71AS92 mit allen am Bus angeschlossenen Slaves. Der gesicherte Betrieb ist die normale Betriebsart des QJ71AS92. Die Konfigurationsdaten der Slaves müssen registriert sein. Sollte dies nicht der Fall sein, wird beim Kommunikationsbeginn ein Konfigurationsfehler ausgegeben.

### **Konfigurationsmodus**

Im Konfigurationsmodus kommuniziert das QJ71AS92 mit allen am Bus angeschlossenen Slaves. In dieser Betriebsart können Sie die Slave-Adressen einstellen.

## <span id="page-21-0"></span>**5.5 Einstellung der Slave-Adresse**

Die Slave-Adresse kann entweder über den SET-Taster an der Modulvorderseite oder mittels des Software-Pakets GX Configurator-AS eingestellt werden.

### **5.5.1 Einstellung über den SET-Taster**

Leuchtet die CM-LED nicht, stellen Sie den Konfigurationsmodus ein. Betätigen Sie dazu den MODE-Taster so lange, bis die CM-LED leuchtet.

### **Slave-Adresse hinzufügen**

Eine freie Adresse wird einem Slave mit der Adresse 0 wie folgt zugeordnet:

- Die CODE-Anzeige zeigt nacheinander die Adressen aller erkannten Slaves.
- Die nächste freie Adresse wird anzeigt, wenn der SET-Taster betätigt wird. Bei jeder weiteren Betätigung wird eine weitere freie Adresse dargestellt. Wenn 10 Sekunden lang keine der beiden Tasten "SET" oder "MODE" betätigt wird, werden wieder die Adressen der erkannten Slaves angezeigt.
- Um die angezeigte freie Adresse auszuwählen, wird der Taster "SET" länger als fünf Sekunden betätigt. Die Adressanzeige blinkt.
- Nochmaliges Betätigen von "SET" teilt einem angeschlossenen Slave mit der Adresse 0 die blinkende Adresse zu. Die Adresse wird im nichtflüchtigen Speicher des Slaves abgelegt.
- Wenn kein Fehler aufgetreten ist, dessen Code dargestellt wird, wird wieder die Liste der erkannten Slaves angezeigt.

### **Slave-Adresse löschen**

Einem erkannten Slave wird die Adresse 0 wie folgt zugeordnet:

- Die Adressen aller erkannten Slaves werden mit der CODE-Anzeige nacheinander dargestellt.
- Wenn der Taster "SET" länger als fünf Sekunden betätigt wird, während die zu löschende Adresse angezeigt wird, wird dem Slave mit dieser Adresse die Adresse 0 zugeordnet. Die CODE-Anzeige wechselt nach "00". Im permanenten Speicher des Slaves wird ebenfalls der Wert "0" eingetragen.
- Bei keiner weiteren Betätigung des SET-Tasters, wird wieder die Liste der erkannten Slaves angezeigt.

### **5.5.2 Einstellung über den GX Configurator-AS**

- Schreiben Sie den Steuer-Code 200H in die Pufferspeicheradresse 55H.
- Schreiben Sie die aktuelle Slave-Adresse in den Pufferspeicher (Pufferspeicheradresse: 56H)
- In die Pufferspeicheradresse 57H schreiben Sie die neue Slave-Adresse.
- 4) Setzen Sie das Ausgangssignal Y12 auf "EIN"
- Ist das Eingangssignal X12 eingeschaltet, setzen Sie das Ausgangssignal Y12 auf "AUS".
- Überprüfen Sie das Ergebnis in der Pufferspeicheradresse 25H.

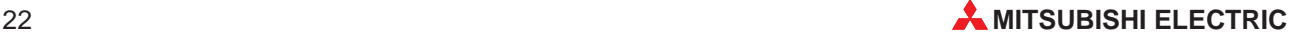

## <span id="page-22-0"></span>**5.6 Registrierung der Konfigurationsdaten**

Bevor Sie in den gesicherten Betrieb schalten, müssen Sie die Konfigurationsdaten der Slaves registrieren. Dazu stehen Ihnen zwei Methoden zur Verfügung: Registrierung mittels MODE-Taster und Registrierung über den GX Configurator-AS.

### **5.6.1 Registrierung mittels MODE-Taster**

- Leuchtet die CM-LED nicht, stellen Sie den Konfigurationsmodus ein. Betätigen Sie dazu den MODE-Taster so lange, bis die CM-LED leuchtet.
- Betätigen Sie den MODE-Taster während die CM-LED erlischt. Dadurch werden die Konfigurationsdaten registriert und die Betriebsart wechselt in den gesicherten Betrieb.
- **HINWEIS** Wird das CPU-Modul zurückgesetzt, werden die registrierten Konfigurationsdaten mit den Konfigurationsdaten aus dem EEPROM überschrieben.
	- **3. Erscheint auf der CODE-Anzeige "gd", betätigen Sie gleichzeitig die Taster "MODE" und** "SET". Die vorher registrierten Konfigurationsdaten werden im EEPROM gespeichert.

### **5.6.2 Registrierung über den GX Configurator-AS**

Leuchtet die CM-LED nicht, schalten Sie den Signalausgang Y16 ein und wieder aus und wählen den Konfigurationsmodus an.

### **Registrierung der Konfigurationsdaten**

- Schreiben Sie den Steuer-Code 201H in die Pufferspeicheradresse 55H.
- 2 Setzen Sie das Ausgangssignal Y12 auf "EIN".
- **3** Ist das Eingangssignal X12 eingeschaltet, setzen Sie das Ausgangssignal Y12 auf "AUS".
- Überprüfen Sie das Ergebnis in der Pufferspeicheradresse 25H.

### **Hinzufügen/Löschen von Konfigurationsdaten**

- Stellen Sie die Bits der entsprechenden Slave-Adressen (Pufferspeicheradressen 49H-4CH) auf den Wert "1" und schalten Sie das Ausgangssignal Y13 ein. Der Inhalt dieser Pufferspeicher wird registriert und in der Liste der projektierten Slaves (LPS) Pufferspeicheradresse 19H–1CH gespeichert.
- $\textcircled{2}~$  Ist das Eingangssignal X3 eingeschaltet, setzen Sie das Ausgangssignal Y13 auf "AUS".
- Schreiben Sie die Steuer-Codes 141H–17FH in die Pufferspeicheradressen 55H und 56H.
- (4) Setzen Sie das Ausgangssignal Y12 auf "EIN".
- Ist das Eingangssignal X12 eingeschaltet, setzen Sie das Ausgangssignal Y12 auf "AUS".
- Überprüfen Sie das Ergebnis in der Pufferspeicheradresse 25H.

Wiederholen Sie die Schritte 3 bis 6 so oft, bis alle Slaveadressen eingestellt sind.

### **Umstellung in den gesicherten Betrieb**

Für den Wechsel in den gesicherten Betrieb schalten Sie den Signalausgang Y17 ein und wieder aus und wählen den gesicherten Betrieb an.

Indem Sie den Signalausgang Y1C ein und wieder ausschalten, werden die Konfigurationsdaten im EEPROM gespeichert.

## <span id="page-23-0"></span>**5.7 Automatische Adressvergabe**

Automatische Adressvergabe bedeutet, dass einem Slave mit der Adresse 0 automatisch die Adresse eines konfigurierten, aber nicht erkannten Slave zugeordnet wird.

Voraussetzungen zur automatischen Adressvergabe sind:

- Das QJ71AS92 ist im gesicherten Betrieb.
- Die automatische Adressvergabe ist freigegeben.
- Nur einer der konfigurierten Slaves wird nicht erkannt.

Die Slave-Adresse des nicht erkannten Slaves wird automatisch einem neuen Slave mit der Adresse 0 zugeordnet.

Ob die Voraussetzungen erfüllt sind, können Sie mit der PRG ENA.-LED oder über die Statusmeldungen des AS-Interface (Pufferspeicheradresse 10H) überprüfen.

**HINWEIS** Wenn der Slave mit der Adresse 0 und der nicht erkannte Slave verschiedene Konfigurationsdaten haben (verschiedene Slave-Typen), wird die automatische Adresszuordnung nicht ausgeführt.

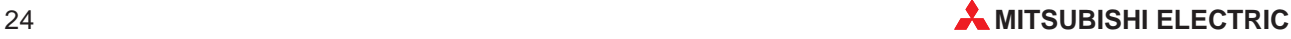

# <span id="page-24-0"></span>**6 Fehlerdiagnose**

### **Vorbereitende Prüfungen**

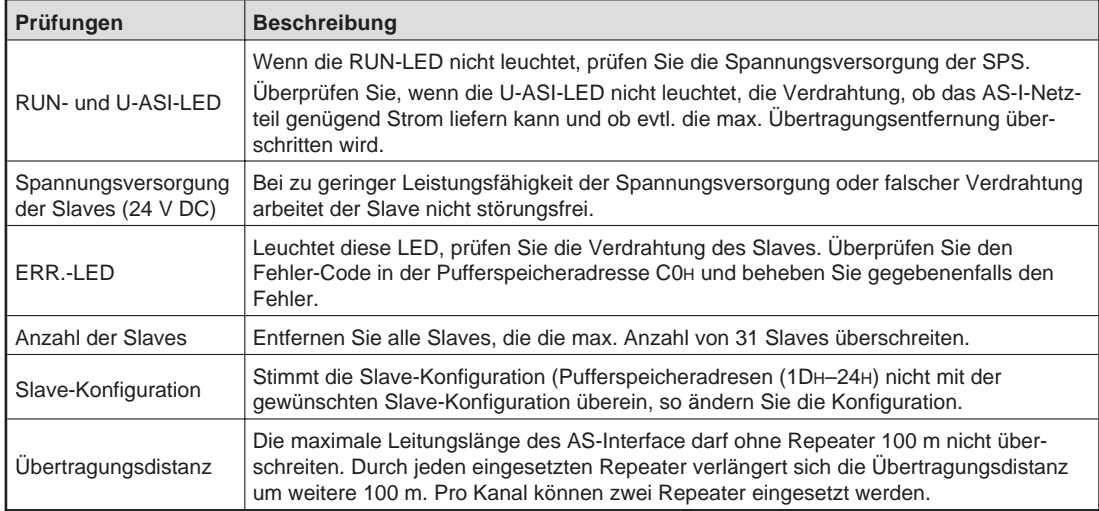

# <span id="page-25-0"></span>**6.1 Auswertung der LEDs**

Die folgende Tabelle zeigt eine Übersicht der möglichen Fehlerursachen und Maßnahmen zu deren Beseitigung:

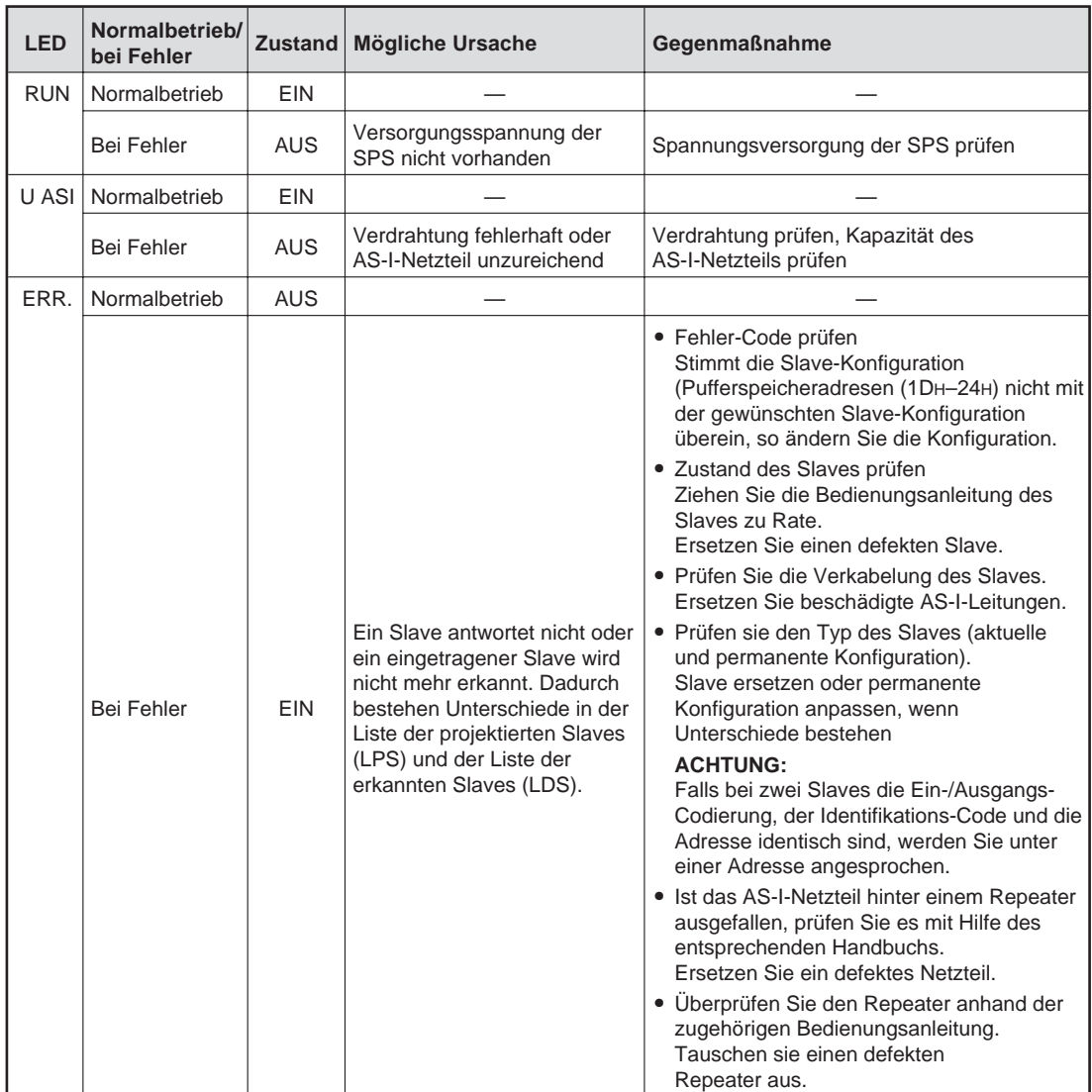

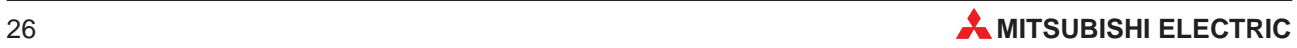

# <span id="page-26-0"></span>**6.2 Fehler-Codes**

Wenn ein Fehler erkannt wird, leuchtet die ERR.-LED und auf der CODE-Anzeige wird der Fehler-Code angezeigt. Zudem wird der Fehler-Code in den Pufferspeicheradressen C0H–C5H gespeichert.

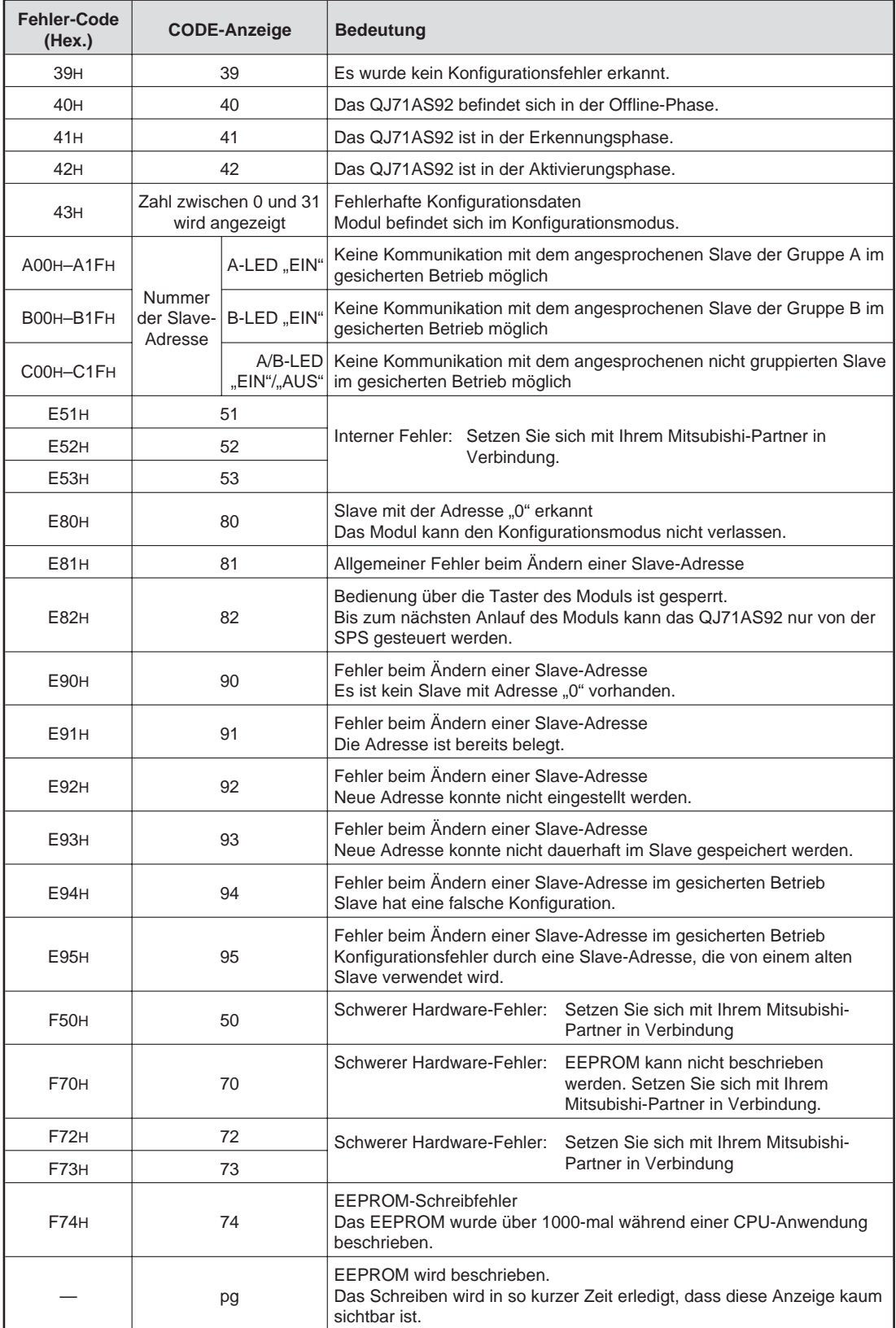

# <span id="page-27-0"></span>**A Anhang**

# **A.1 Übersicht der Ein-/Ausgangssignale**

Nachfolgend sind die Signale beschrieben, die zum Datenaustausch zwischen QJ71AS92 und der SPS-CPU zur Verfügung stehen. Bei der Zuordnung der Signale wird davon ausgegangen, dass das QJ71AS92 auf den Steckplatz 0 des Hauptbaugruppenträgers gesteckt ist.

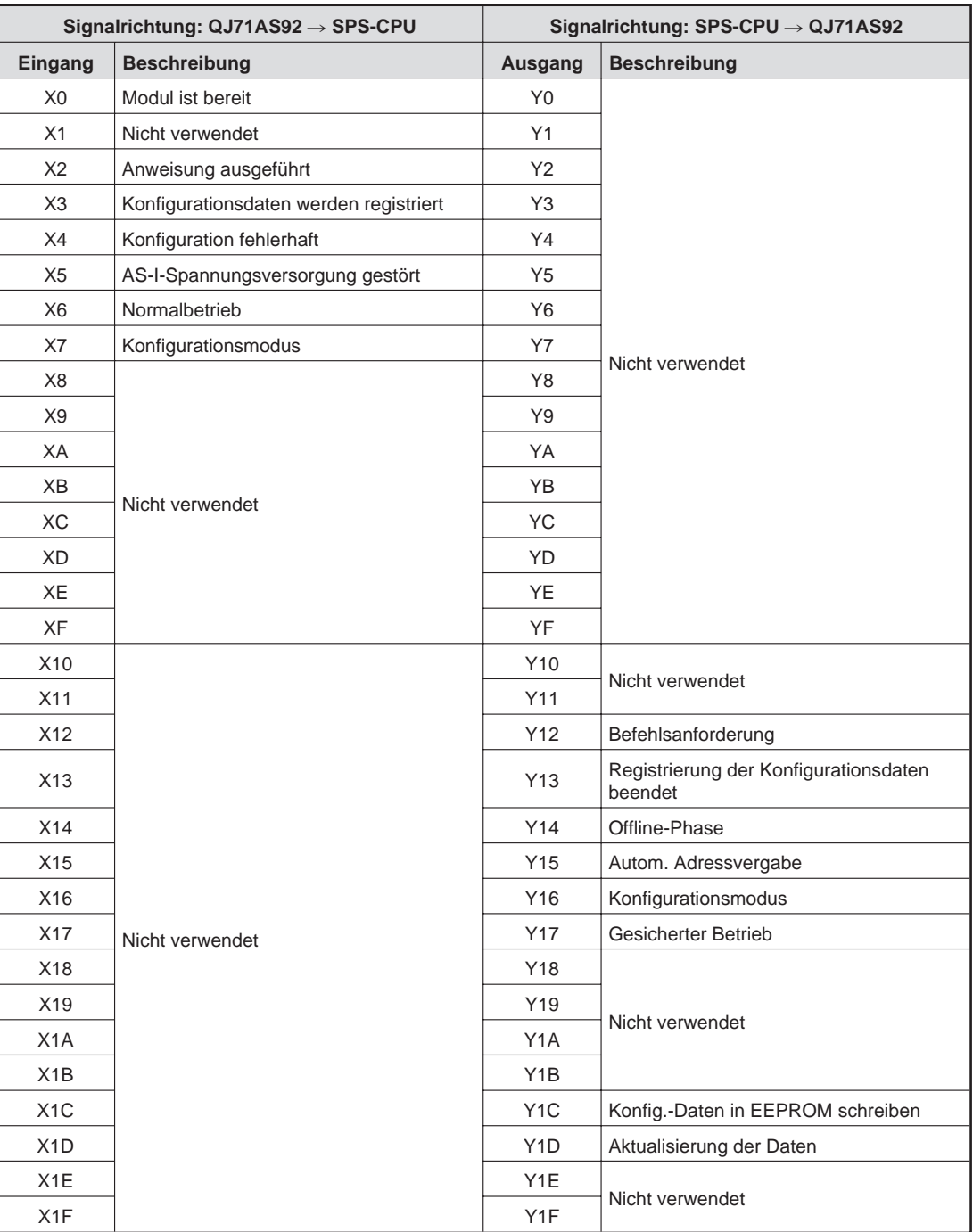

**HINWEIS** | Beachten Sie bei der Programmierung, dass es zu Fehlfunktionen kommen kann, wenn eines der nicht verwendeten Signale vom SPS-Programm angesprochen (gesetzt oder zurückgesetzt) wird.

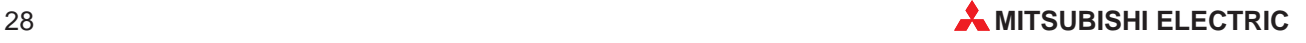

# <span id="page-28-0"></span>**A.2 Pufferspeicher**

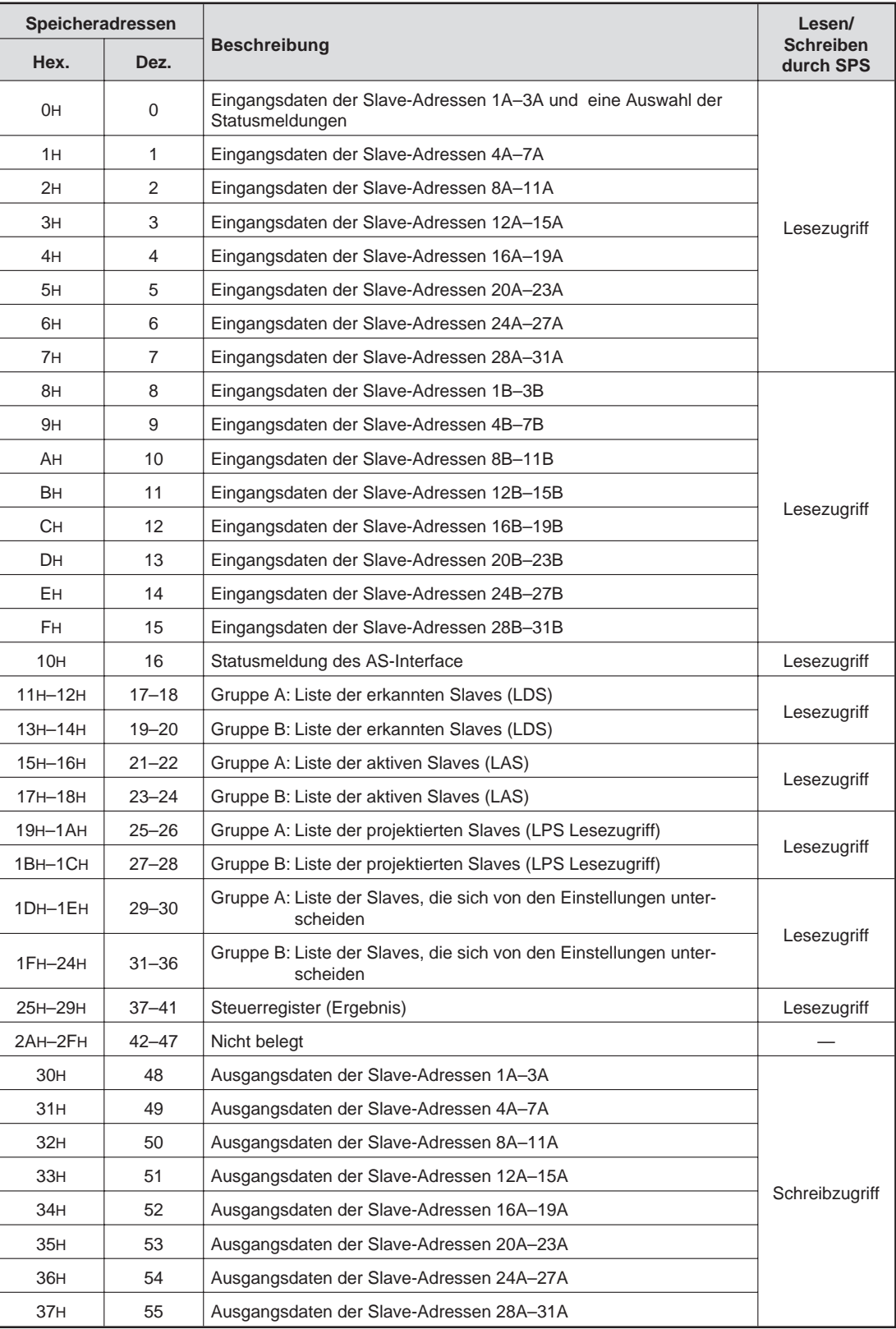

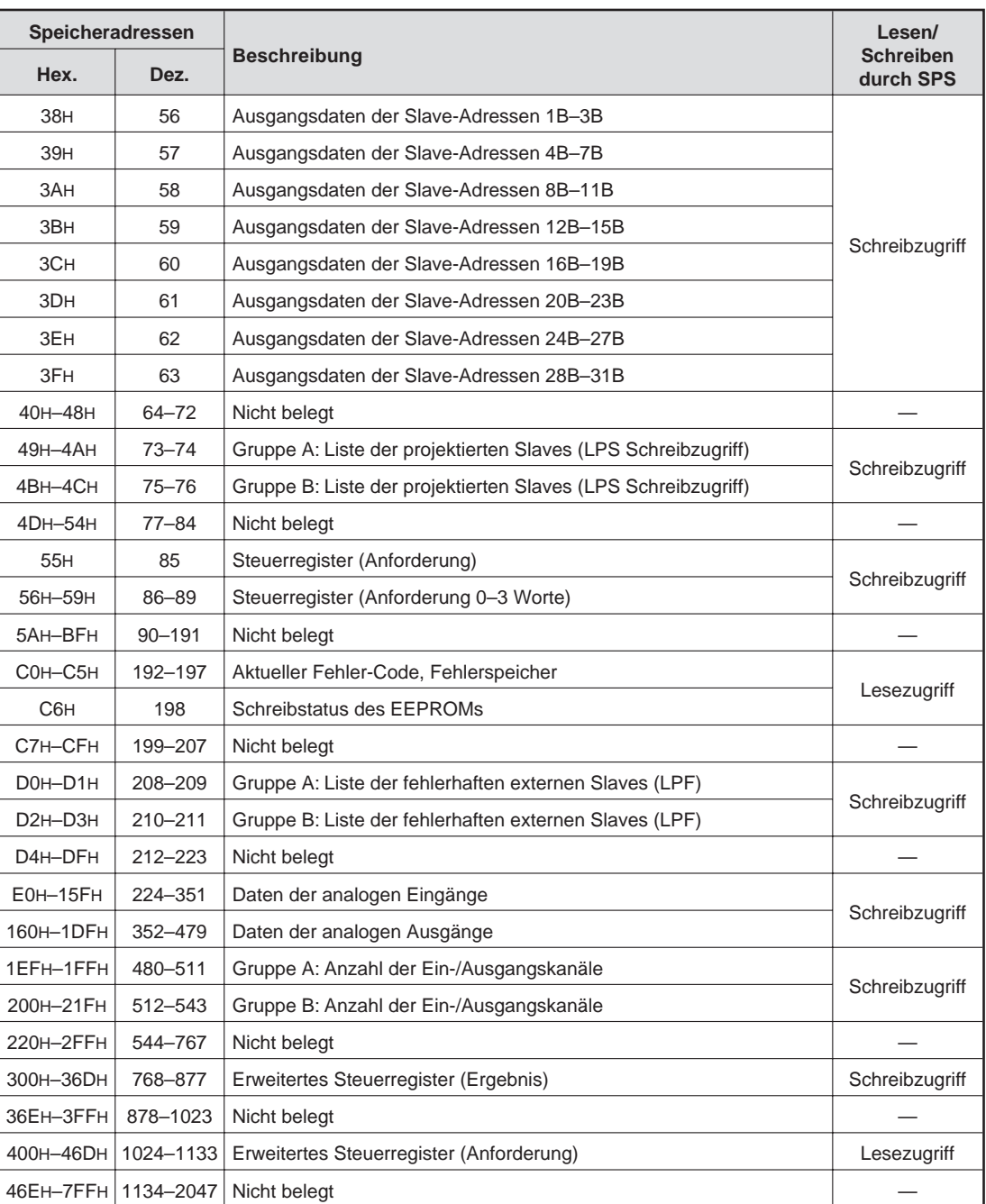

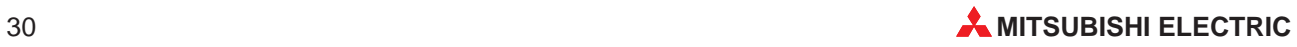

# <span id="page-30-0"></span>**A.3 Steuerregister**

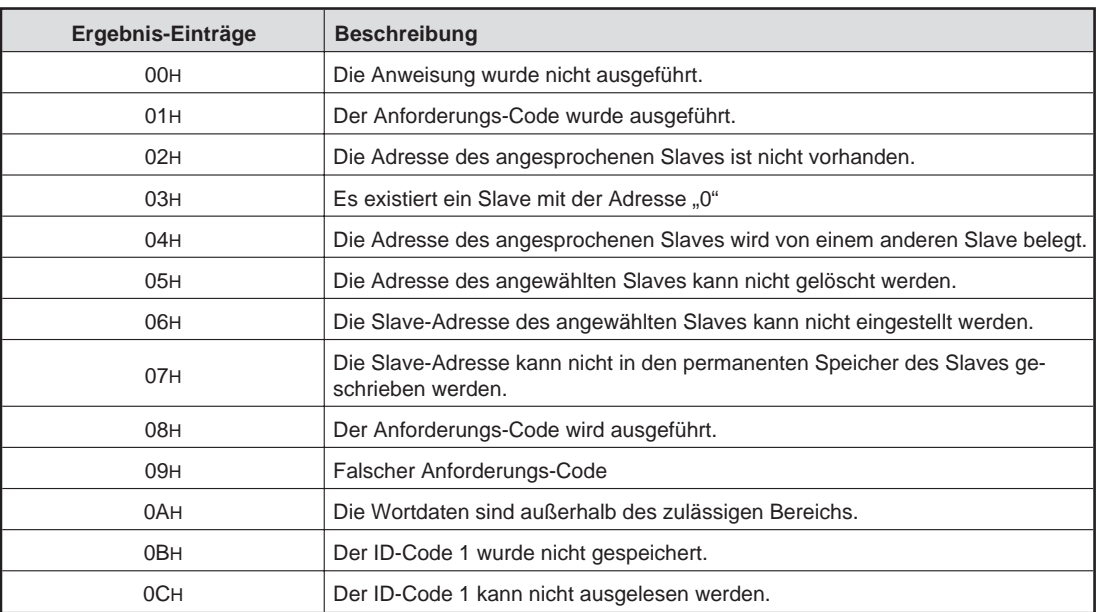

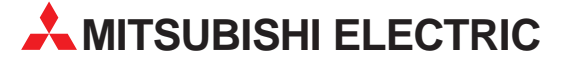

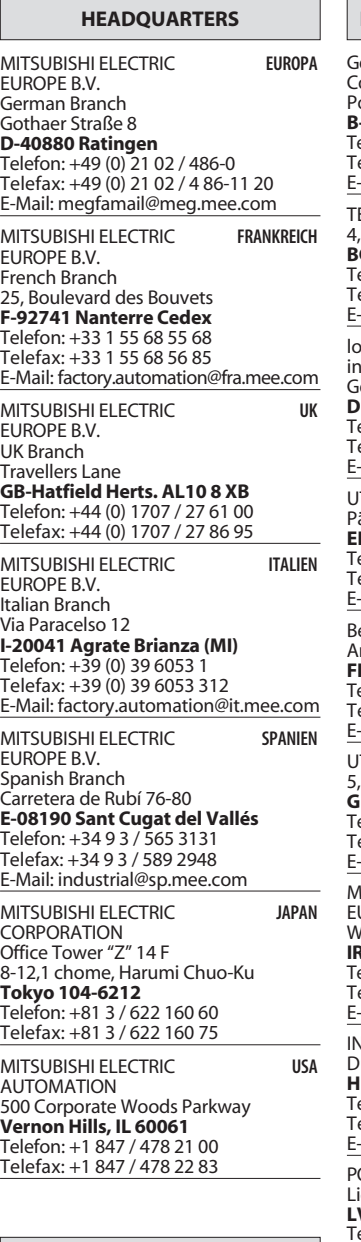

### **VERTRIEBSBÜROS DEUTSCHLAND**

MITSUBISHI ELECTRIC EUROPE B.V. DGZ-Ring Nr. 7 **D-13086 Berlin** Telefon: (0 30) 4 71 05 32 Telefax: (0 30) 4 71 54 71 MITSUBISHI ELECTRIC EUROPE B.V. Revierstraße 5 **D-44379 Dortmund** Telefon: (02 31) 96 70 41-0

Telefax: (02 31) 96 70 41-41 MITSUBISHI ELECTRIC EUROPE B.V.

Brunnenweg 7 **D-64331 Weiterstadt** Telefon: (0 61 50) 13 99 0 Telefax: (0 61 50) 13 99 99

MITSUBISHI ELECTRIC EUROPE B.V. Kurze Straße 40 **D-70794 Filderstadt** Telefon: (07 11) 77 05 98-0

Telefax: (07 11) 77 05 98-79 MITSUBISHI ELECTRIC EUROPE B.V.

Am Söldnermoos 8 **D-85399 Hallbergmoos** Telefon: (08 11) 99 87 40 Telefax: (08 11) 99 87 410

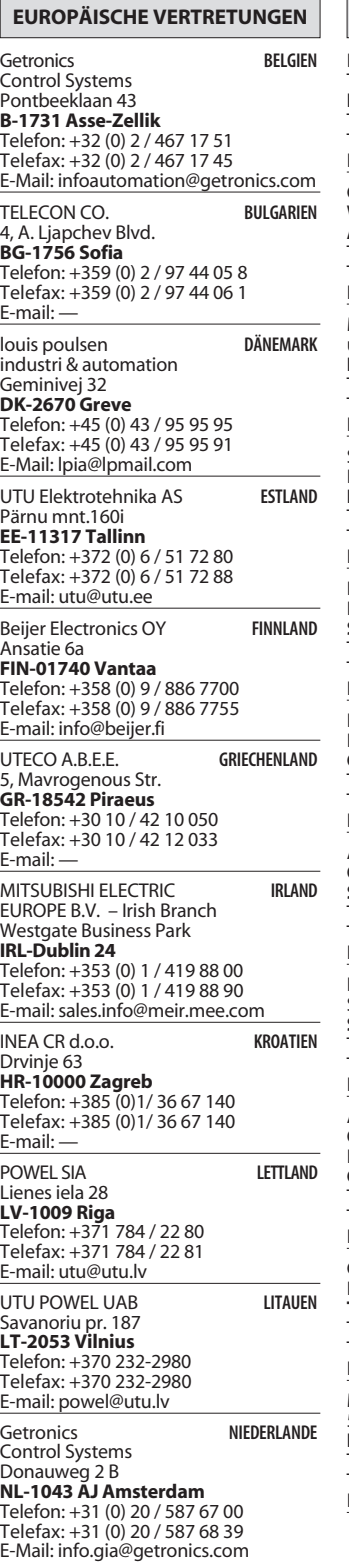

**EUROPÄISCHE VERTRETUNGEN** Beijer Electronics AS Teglverksveien 1 **N-3002 Drammen** Telefon: +47 (0) 32 / 24 30 00 Telefax: +47 (0) 32 / 84 85 77 E-mail: — GEVA **ÖSTERREICH** Wiener Straße 89 **A-2500 Baden** Telefon: +43 (0) 2252 / 85 55 20 Telefax: +43 (0) 2252 / 488 60 E-mail: office@geva.at MPL Technology Sp. z o.o. POLEN ul. Sliczna 36 **PL-31-444 Kraków** Telefon: +48 (0) 12 / 632 28 85 Telefax: +48 (0) 12 / 632 47 82 E-mail: krakow@mpl.pl Sirius Trading & Services srl -MÄNIEN Bd. Lacul Tei nr. 1 B **RO-72301 Bucuresti 2** Telefon: +40 (0) 21 / 201 7147 Telefax: +40 (0) 21 / 201 7148 E-mail: sirius\_t\_s@fx.ro Beijer Electronics AB  Box 426 **S-20124 Malmö** Telefon: +46 (0) 40 / 35 86 00 Telefax: +46 (0) 40 / 35 86 02 E-mail: ECONOTEC AG  **SCHWFIZ** Postfach 282 **CH-8309 Nürensdorf** Telefon: +41 (0) 1 / 838 48 11 Telefax: +41 (0) 1 / 838 48 12 E-Mail: info@econotec.ch ACP AUTOCOMP a.s. SUMMAKEL Chalupkova 7 **SK-81109 Bratislava** Telefon: +421 (02) / 5292- 22 54, 55 Telefax: +421 (02)7 / 5292- 22 48 E-Mail: info@acp-autocomp.sk INEA d.o.o. SLOWENIEN Stegne 11 **SI-1000 Ljubljana** Telefon: +386 (0) 1- 513 8100 Telefax: +386 (0) 1- 513 8170 E-mail: inea@inea.si AutoCont  **TSCHECHIEN** Control Systems s.r.o. Nemocnicni 12 **CZ-702 00 Ostrava 2** Telefon: +420 (0) 69 / 615 21 11 Telefax: +420 (0) 69 / 615 25 62 E-mail: consys@autocont.cz GTS Darülaceze Cad. No. 43A KAT: 2 **TR-80270 Okmeydani-Istanbul** Telefon: +90 (0) 212 / 320 1640 Telefax: +90 (0) 212 / 320 1649 E-Mail: gts@turk.net Meltrade Automatika Kft. **UNGARN** 55, Harmat St. **HU-1105 Budapest** Telefon: +36 (0)1 / 2605 602 Telefax: +36 (0)1 / 2605 602 E-Mail: office@meltrade.hu TEXEL Electronics LTD. Box 6272 CBI Ltd

### **VERTRETUNG MITTLERER OSTEN**

**ISRAEL** 

**IL-42160 Netanya** Telefon: +972 (0) 9 / 863 08 91 Telefax: +972 (0) 9 / 885 24 30 E-Mail: texel\_me@netvision.net.il

### **VERTRETUNGEN EURASIEN**

AVTOMATIKA SEVER **RUSSLAND** Krapivnij Per. 5, Of. 402 **RUS-194044 St Petersburg** Telefon: +7 812 54 18 418 Telefax: +7 812 11 83 239 E-mail: — **CONSYS RUSSI AND** Promyshlennaya St. 42 **RUS-198099 St Petersburg** Telefon: +7 812 / 325 36 53 Telefax: +7 812 / 325 36 53 E-mail: consys@consys.spb.ru NPP Uralelektra **RUSSLAND** Sverdlova 11A **RUS-620027 Ekaterinburg** Telefon: +7 34 32 / 53 27 45 Telefax: +7 34 32 / 53 24 61 E-mail: elektra@etel.ru STC Drive Technique **RUSSLAND** Poslannikov per., 9, str.1 **RUS-107005 Moskow** Telefon: +7 095 / 786 21 00 Telefax: +7 095 / 786 21 01 E-mail: info@privod.ru JV-CSC Automation **KRAINE** 15, Marina Raskovoyi St. **U-02002 Kiev** Telefon: +380 44 / 238 83 16 Telefax: +380 44 / 238 83 17 E-mail: mkl@csc-a.kiev.ua **TEHNIKON** SSRUSSLAND Oktjabrskaya 16/5, Ap 704 **BY-220030 Minsk** Telefon: +375 (0)17/ 22 75 704 Telefax: +375 (0)17/ 22 76 669 E-mail: tehnikon@belsonet.net

### **VERTRETUNG AFRIKA**

SÜDAFRIKA Private Bag 2016 **ZA-1600 Isando** Telefon: +27 (0) 11/ 928 2000 Telefax: +27 (0) 11/ 392 2354 E-mail: cbi@cbi.co.za

### **MITSUBISHI ELECTRIC** INDUSTRIAL AUTOMATION Gothaer Straße 8 | Telefon: 02102 486-0 | Fax: 02102 486-7170 | www.mitsubishi-automation.de<br>D-40880 Ratingen | Hotline: 01805 000-7650 | megfa-mail@meg.mee.com | www.mitsubishi-automation.com

D-40880 Ratingen | Hotline: 01805 000-7650 | megfa-mail@meg.mee.com